DIPLOMADO DE PROFUNDIZACIÓN CISCO CCNA PRUEBA DE HABILIDADES PRÁCTICAS

JULIETH ANDREA PABON HERRRERA

ING. JUAN CARLOS VESGA TUTOR

UNIVERSIDAD NACIONAL ABIERTA Y A DISTANCIA - UNAD ESCUELA DE CIENCIAS BÁSICAS, TECNOLOGÍA E INGENIERÍA - ECBTI INGENIERÍA ELECTRONICA BOGOTÁ D.C.

2021

# **AGRADECIMIENTOS**

A Dios, que con su gran generosidad me provee cada día de nuevas oportunidades.

A mis padres, que gracias a su ejemplo de dedicación y constancia me han enseñado que cada meta propuesta se puede conseguir por difícil que parezca, y que la educación es el camino al progreso, que cada esfuerzo realizado en función del cumplimiento de una meta tiene su recompensa.

A toda mi familia, que con su apoyo han aportado a que esta meta sea hoy un logro cumplido.

A las personas a mí alrededor, que de alguna manera me han impulsado a adquirir un mayor aprendizaje y a creer en mis capacidades, en especial aquellos que se han convertido en maestros y guías.

# **CONTENIDO**

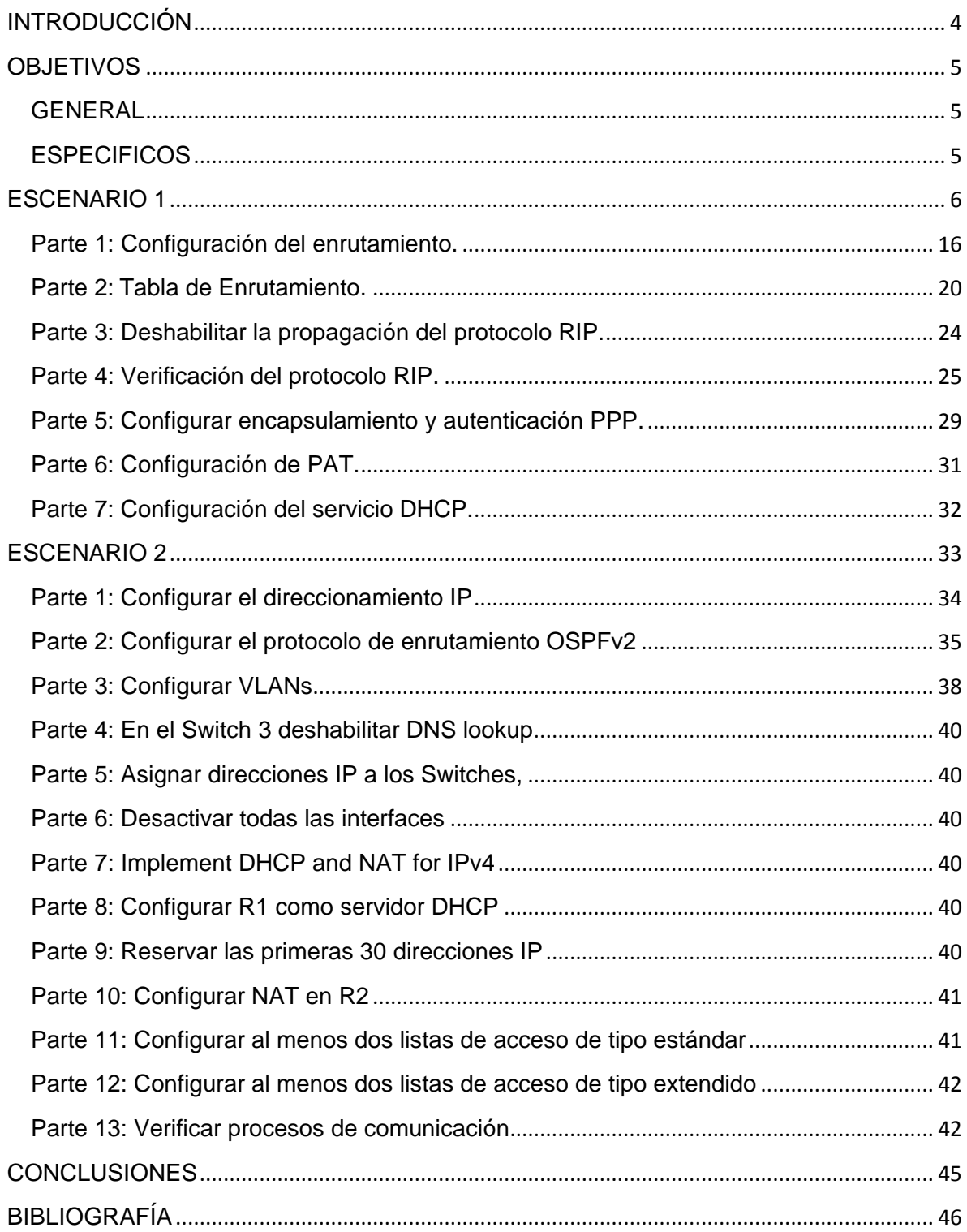

### **INTRODUCCIÓN**

<span id="page-3-0"></span>Hoy en día las telecomunicaciones son una herramienta primaria para la competitividad global, que implica el desarrollo de competencias necesarias en la creación redes eficaces y escalables; así como instalar, configurar, supervisar, y solucionar problemas en los equipos pertenecientes a la infraestructura de dichas redes. Para dar soluciones confiables, seguras y eficientes se requiere del desarrollo de competencias adecuadas; por lo cual es necesario que los profesionales profundicen en el campo de las Redes y Telecomunicaciones, de tal manera que con la realización del diplomado de profundización CISCO se está en capacidad de responder a la demanda de personal especializado en el área de las Tecnologías de la Información.

Con la solución de los dos escenarios planteados se busca identificar el grado alcanzado en el desarrollo de competencias y habilidades fundamentales en la comprensión y resolución de situaciones relacionadas con el Networking, cuyos conocimientos fueron obtenidos a lo largo del desarrollo del diplomado.

Cada escenario se soluciona con el fin de adquirir las competencias necesarias para el desenvolvimiento en el campo laboral, en la implementación de redes empresariales

# **OBJETIVOS**

### <span id="page-4-1"></span><span id="page-4-0"></span>**GENERAL**

Brindar soluciones a dos diferentes escenarios propuestos como trabajo final del diplomado de profundización CCNA, aplicando los conocimientos adquiridos sobre la configuración y diseño de una red, y otros aspectos relacionados con Networking.

# <span id="page-4-2"></span>**ESPECIFICOS**

- Documentar a solución de los escenarios planteados, detallando la configuración de cada uno de los dispositivos involucrados en cada uno
- Describir paso a paso cada uno de los procesos realizados en la configuración, desarrollo y verificación de conectividad, usando comandos como ping, traceroute, show iproute, entre otros.

# **ESCENARIO 1**

<span id="page-5-0"></span>Una empresa posee sucursales distribuidas en las ciudades de Bogotá y Medellín, en donde el estudiante será el administrador de la red, el cual deberá configurar e interconectar entre sí cada uno de los dispositivos que forman parte del escenario, acorde con los lineamientos establecidos para el direccionamiento IP, protocolos de enrutamiento y demás aspectos que forman parte de la topología de red.

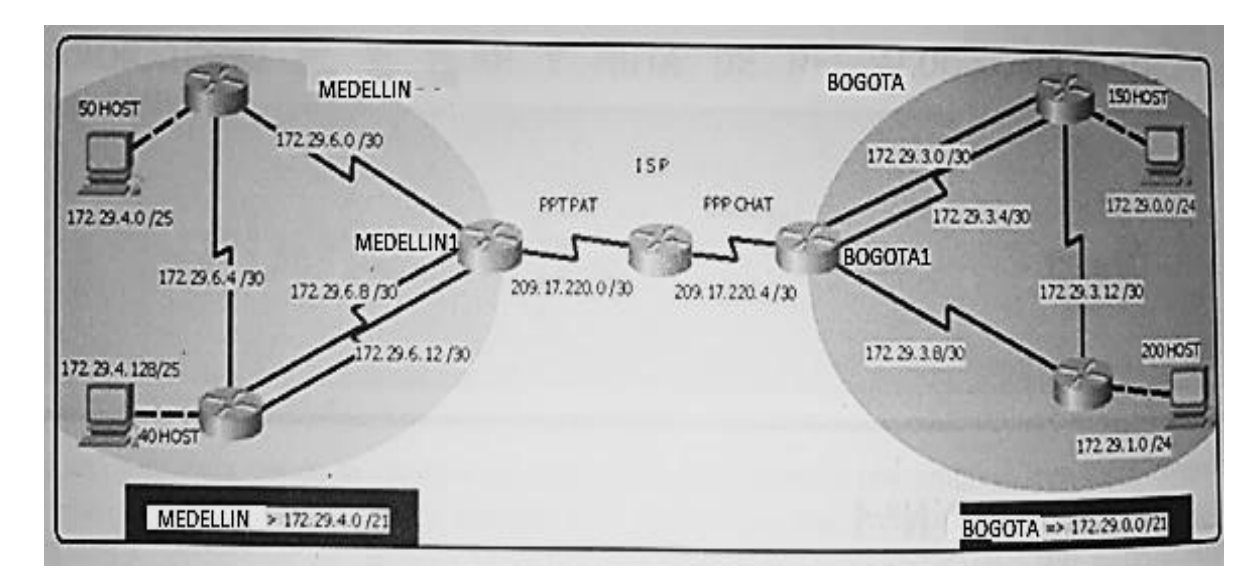

Topología de Red:

Este escenario plantea el uso de RIP como protocolo de enrutamiento, considerando que se tendrán rutas por defecto redistribuidas; así mismo, habilitar el encapsulamiento PPP y su autenticación.

Los routers Bogota2 y medellin2 proporcionan el servicio DHCP a su propia red LAN y a los routers 3 de cada ciudad.

Debe configurar PPP en los enlaces hacia el ISP, con autenticación.

Debe habilitar NAT de sobrecarga en los routers Bogota1 y medellin1.

### **Desarrollo**

Como trabajo inicial se debe realizar lo siguiente.

• Realizar las rutinas de diagnóstico y dejar los equipos listos para su configuración (asignar nombres de equipos, asignar claves de seguridad, etc).

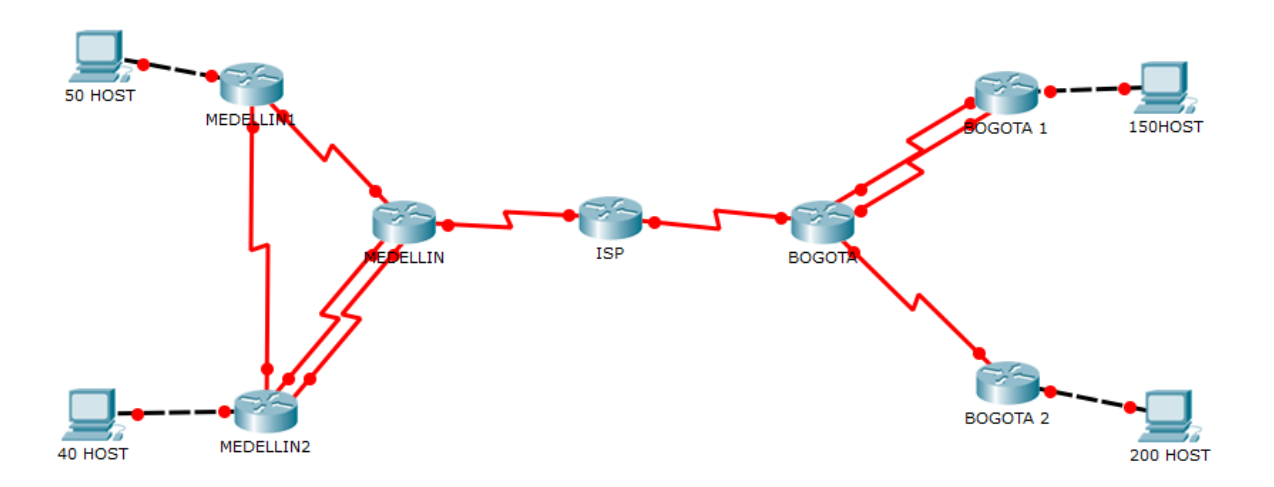

# Router MEDELLIN

```
Router#config
Configuring from terminal, memory, or network [terminal]?
Enter configuration commands, one per line. End with CNTL/Z.
Router (config) #no ip domain-lookup
Router (config) #service password-encryption
Router (config) #enable secret class
Router (config) #banner motd $ Acceso Restringido $
Router (config) #line console 0
Router (config-line) #password cisco
Router (config-line)#login
Router (config-line)#line vty 0 15
Router (config-line) #password cisco
Router (config-line)#login^Z
Router#
%SYS-5-CONFIG_I: Configured from console by console
```
#### Router MEDELLIN1

```
Router#config
Configuring from terminal, memory, or network [terminal]?
Enter configuration commands, one per line. End with CNTL/Z.
Router (config)#no ip domain-lookup
Router (config) #service password-encryption
Router (config) #enable secret class
Router (config) #banner motd $ Acceso Restringido $
Router (config)#line console 0
Router (config-line) #password cisco
Router (config-line)#login
Router (config-line)#line vty 0 15
Router (config-line) #password cisco
Router (config-line)#login
Router (config-line) #^Z
Router#
%SYS-5-CONFIG_I: Configured from console by console
```
#### Router MEDELLIN 2

```
Router>enable
Router#copy running-config startup-config
Destination filename [startup-config]?
Building configuration...
[OK]Router#config
Configuring from terminal, memory, or network [terminal]?
Enter configuration commands, one per line. End with CNTL/Z.
Router (config)#no ip domain-lookup
Router (config) #service password-encryption
Router (config) #enable secret class
Router (config)#banner motd $ Acceso Restringido $
Router (config) #line console 0
Router (config-line) #password cisco
Router (config-line) #login
Router (config-line) #line vty 0 15
Router (config-line) #password cisco
Router (config-line) #login
Router (config-line)#hostname MEDELLIN2
MEDELLIN2 (config) #^Z
MEDELLIN2#
$SYS-5-CONFIG_I: Configured from console by console
```
#### Router BOGOTA

```
Router#config
Configuring from terminal, memory, or network [terminal]?
Enter configuration commands, one per line. End with CNTL/Z.
Router (config)#no ip domain-lookup
Router (config) #service password-encryption
Router (config) #enable secret class
Router (config) #banner motd $ Acceso Restringido $
Router (config)#line console 0
Router (config-line) #password cisco
Router (config-line)#login
Router (config-line)#line vty 0 15
Router (config-line) #password cisco
Router (config-line)#login
Router (config-line) #hostname BOGOTA
BOGOTA (config) #^Z
BOGOTA#
%SYS-5-CONFIG_I: Configured from console by console
```
#### Router BOGOTA1

```
Router>enable
Router#copy running-config startup-config
Destination filename [startup-config]?
Building configuration...
TOK1
Router#config
Configuring from terminal, memory, or network [terminal]?
Enter configuration commands, one per line. End with CNTL/Z.
Router (config)#no ip domain-lookup
Router (config) #service password-encryption
Router (config) #enable secret class
Router (config)#banner motd $ Acceso Restringido $
Router (config) #line console 0
Router (config-line) #password cisco
Router (config-line)#login
Router (config-line) #line vty 0 15
Router (config-line) #password cisco
Router (config-line) #login
Router (config-line)#hostname BOGOTA1
BOGOTA1 (config) #^Z
BOGOTA1#
%SYS-5-CONFIG_I: Configured from console by console
```
#### Router BOGOTA2

```
Router>enable
Router#copy running-config startup-config
Destination filename [startup-config]?
Building configuration...
[OK]Router#config
Configuring from terminal, memory, or network [terminal]?
Enter configuration commands, one per line. End with CNTL/Z.
Router (config) #no ip domain-lookup
Router (config) #service password-encryption
Router (config) #enable secret class
Router (config)#banner motd $ Acceso Restringido $
Router (config)#line console 0
Router (config-line) #password cisco
Router (config-line)#login
Router (config-line)#line vty 0 15
Router (config-line) #password cisco
Router (config-line)#login
Router (config-line)#hostname BOGOTA2
BOGOTA2(config)#^Z
BOGOTA2#
soconne,<br>$SYS-5-CONFIG_I: Configured from console by console
```
• Realizar la conexión física de los equipos con base en la topología de red

ISP

```
Router>enable
Router#copy running-config startup-config
Destination filename [startup-config]?
Building configuration...
[OK]Router#config terminal
Enter configuration commands, one per line. End with CNTL/Z.
Router (config)#int s0/0/0
Router (config-if)#ip add 209.17.220.1 255.255.255.252
Router (config-if) #clock rate 4000000
Router (config-if) #no shutdown
%LINK-5-CHANGED: Interface Serial0/0/0, changed state to down
Router (config-if) #exit
Router (config)#interface Serial0/0/0
Router (config-if)#int s0/0/1
Router(config-if)#ip add 209.17.220.5 255.255.255.252
Router (config-if) #clock rate 4000000
Router (config-if)#no shutdown
%LINK-5-CHANGED: Interface Serial0/0/1, changed state to down
Router (config-if)#exit
Router (config)#
```
#### MEDELLIN-IPS

Password: Password: MEDELLIN>enable Password: MEDELLIN#copy running-config startup-config Destination filename [startup-config]? Building configuration...  $[OK]$ MEDELLIN#config terminal Enter configuration commands, one per line. End with CNTL/Z. MEDELLIN(config)#int s0/0/0 MEDELLIN(config-if)#ip add 209.17.220.2 255.255.255.252 MEDELLIN(config-if)#clock rate4000000

% Invalid input detected at '^' marker.

MEDELLIN(config-if)#clock rate 4000000 This command applies only to DCE interfaces MEDELLIN(config-if)#no shutdown

MEDELLIN(config-if)# %LINK-5-CHANGED: Interface Serial0/0/0, changed state to up

%LINEPROTO-5-UPDOWN: Line protocol on Interface Serial0/0/0, changed state to up

MEDELLIN(config-if)#exit MEDELLIN(config)#

#### MEDELLIN-MEDELLIN1

```
MEDELLIN(config)#int s0/0/1
MEDELLIN(config-if)#ip add 172.29.6.1 255.255.255.252
MEDELLIN(config-if)#clock rate 4000000
MEDELLIN(config-if)#no shutdown
%LINK-5-CHANGED: Interface Serial0/0/1, changed state to down
MEDELLIN(config-if)#exit
MEDELLIN(config)#
```
### MEDELLIN

```
MEDELLIN(config-if)#exit
MEDELLIN(config)#int s0/0/1
MEDELLIN(config-if)#ip add 172.29.6.1 255.255.255.252
MEDELLIN(config-if)#clock rate 4000000
MEDELLIN(config-if)#no shutdown
%LINK-5-CHANGED: Interface Serial0/0/1, changed state to down
MEDELLIN(config-if)#exit
MEDELLIN(config)#int s0/1/0
MEDELLIN(config-if)#ip add 172.29.6.9 255.255.255.252
MEDELLIN(config-if)#clock rate 4000000
This command applies only to DCE interfaces
MEDELLIN(config-if)#no shutdown
%LINK-5-CHANGED: Interface Serial0/1/0, changed state to down
MEDELLIN(config-if)#exit
MEDELLIN(config)#int s0/1/1
MEDELLIN(config-if)#ip add 172.29.6.13 255.255.255.25
Bad mask OxFFFFFF19 for address 172.29.6.13
MEDELLIN(config-if)#clock rate 4000000
This command applies only to DCE interfaces
MEDELLIN(config-if)#no shutdown
%LINK-5-CHANGED: Interface Serial0/1/1, changed state to down
MEDELLIN(config-if)#exit
MEDELLIN(config)#
```
### MEDELLIN1

```
Password:
MEDELLIN1>enable
Password:
MEDELLIN1#copy running-config startup-config
Destination filename [startup-config]?
Building configuration...
[OK]MEDELLIN1#config
Configuring from terminal, memory, or network [terminal]?
Enter configuration commands, one per line. End with CNTL/Z.
MEDELLIN1 (config) #int s0/0/0
MEDELLIN1(config-if)#ip add 172.29.6.2 255.255.255.252
MEDELLIN1 (config-if) #clock rate 4000000
This command applies only to DCE interfaces
MEDELLIN1 (config-if)#no shutdown
MEDELLIN1 (config-if) #
%LINK-5-CHANGED: Interface Serial0/0/0, changed state to up
MEDELLIN1 (config-if) #exit
MEDELLIN1 (config)#
%LINEPROTO-5-UPDOWN: Line protocol on Interface Serial0/0/0, changed state to up
```

```
MEDELLIN1 (config) #int s0/0/1
MEDELLIN1(config-if)#ip add 172.29.6.5 255.255.255.252
MEDELLIN1 (config-if) #clock rate 4000000
This command applies only to DCE interfaces
MEDELLIN1 (config-if) #no shutdown
```

```
%LINK-5-CHANGED: Interface Serial0/0/1, changed state to down
MEDELLIN1(config-if)#exit
MEDELLIN1 (config)#int f0/0
MEDELLIN1(config-if)#ip add 172.29.4.1 255.255.255.128
MEDELLIN1 (config-if)#no shutdown
```

```
MEDELLIN1(config-if)#
%LINK-5-CHANGED: Interface FastEthernet0/0, changed state to up
```
%LINEPROTO-5-UPDOWN: Line protocol on Interface FastEthernet0/0, changed state to up

MEDELLIN1(config-if)#exit

#### MEDELLIN2

```
MEDELLIN2 (config)#int s0/0/0
MEDELLIN2 (config-if)#ip add 172.29.6.10 255.255.255.252
MEDELLIN2 (config-if)#no shutdown
```
MEDELLIN2 (config-if)# %LINK-5-CHANGED: Interface Serial0/0/0, changed state to up

MEDELLIN2 (config-if) #EXIT \$LINEPROTO-5-UPDOWN: Line protocol on Interface Serial0/0/0, changed state to up

```
MEDELLIN2 (config)#int s0/0/1
MEDELLIN2 (config-if)#ip add 172.29.6.14 255.255.255.252
MEDELLIN2 (config-if)#no shutdown
```

```
MEDELLIN2 (config-if)#
%LINK-5-CHANGED: Interface Serial0/0/1, changed state to up
```

```
MEDELLIN2 (config-if) #EXIT
MEDELLIN2 (config)#
%LINEPROTO-5-UPDOWN: Line protocol on Interface Serial0/0/1, changed state to up
```

```
MEDELLIN2 (config)#int s0/1/0
MEDELLIN2 (config-if)#ip add 172.29.3.14 255.255.255.252
MEDELLIN2 (config-if)#no shutdown
MEDELLIN2 (config-if) #EXIT
MEDELLIN2 (config)#int f0/0
MEDELLIN2 (config-if)#ip add 172.29.4.129 255.255.255.128
MEDELLIN2 (config-if)#
MEDELLIN2#
%SYS-5-CONFIG I: Configured from console by console
```
### **BOGOTA**

```
BOGOTA#config terminal
Enter configuration commands, one per line. End with CNTL/Z.
BOGOTA (config)#int s0/0/0
BOGOTA(config-if)#ip add 209.17.220.6 255.255.255.252
BOGOTA (config-if) #no shutdown
```
BOGOTA (config-if)# %LINK-5-CHANGED: Interface Serial0/0/0, changed state to up exit BOGOTA (config)# \$LINEPROTO-5-UPDOWN: Line protocol on Interface Serial0/0/0, changed state to up

```
BOGOTA (config)#int s0/0/1
BOGOTA(config-if)#ip add 172.29.3.9 255.255.255.252
BOGOTA(config-if)#clock rate 4000000
BOGOTA (config-if)#no shutdown
```

```
%LINK-5-CHANGED: Interface Serial0/0/1, changed state to down
BOGOTA (config-if) #exit
BOGOTA(config)#
```

```
BOGOTA(config)#int s0/1/0
BOGOTA(config-if)#ip add 172.29.3.1 255.255.255.252
BOGOTA (config-if) #clock rate 4000000
BOGOTA(config-if)#no shutdown
```

```
%LINK-5-CHANGED: Interface Serial0/1/0, changed state to down
BOGOTA(config-if)#EXIT
BOGOTA(config)#int s0/1/1
BOGOTA(config-if)#ip add 172.29.3.5 255.255.255.252
BOGOTA(config-if)#clock rate 4000000
BOGOTA(config-if)#no shutdown
```

```
%LINK-5-CHANGED: Interface Serial0/1/1, changed state to down
BOGOTA (config-if) #EXIT
BOGOTA (config)#
```
### BOGOTA1

```
BOGOTA1#config terminal
Enter configuration commands, one per line. End with CNTL/Z.
BOGOTA1 (config)#int s0/0/0
BOGOTA1(config-if)#ip add 172.29.3.10 255.255.255.252
BOGOTA1(config-if)#no shutdown
BOGOTA1(config-if)#
%LINK-5-CHANGED: Interface Serial0/0/0, changed state to up
BOGOTA1(config-if)#
$LINEPROTO-5-UPDOWN: Line protocol on Interface Serial0/0/0, changed state to up
BOGOTA1(config-if)#int s0/0/1
BOGOTA1(config-if)#ip add 172.9.3.13 255.255.255.252
BOGOTA1(config-if)#clock rate 4000000
This command applies only to DCE interfaces
BOGOTA1 (config-if) #no shutdown
BOGOTA1(config-if)#
%LINK-5-CHANGED: Interface Serial0/0/1, changed state to up
```
%LINEPROTO-5-UPDOWN: Line protocol on Interface Serial0/0/1, changed state to up

```
BOGOTA1(config-if)#int f0/0
BOGOTA1(config-if)#ip add 172.29.1.1 255.255.255.0
BOGOTA1 (config-if)#no shutdown
BOGOTA1(config-if)#
%LINK-5-CHANGED: Interface FastEthernet0/0, changed state to up
%LINEPROTO-5-UPDOWN: Line protocol on Interface FastEthernet0/0, changed state to
```
up

```
BOGOTA1(config-if)#ip add 172.29.3.15 255.255.255.252
Bad mask /30 for address 172.29.3.15
BOGOTA1 (config-if) #no shutdown
```
### BOGOTA2

```
BOGOTA2#config terminal
Enter configuration commands, one per line. End with CNTL/Z.
BOGOTA2 (config)#int s0/0/0
BOGOTA2(config-if)#ip add 172.29.3.2 255.255.255.252
BOGOTA2 (config-if)#no shutdown
```

```
BOGOTA2(config-if)#
%LINK-5-CHANGED: Interface Serial0/0/0, changed state to up
```

```
BOGOTA2 (config-if)#
$LINEPROTO-5-UPDOWN: Line protocol on Interface Serial0/0/0, changed state to up
```

```
BOGOTA2 (config-if)#int s0/0/1
BOGOTA2(config-if)#ip add 172.29.3.6 255.255.255.252
BOGOTA2 (config-if)#no shutdown
```

```
%LINK-5-CHANGED: Interface Serial0/0/1, changed state to down
BOGOTA2 (config-if)#int f0/0
BOGOTA2 (config-if)#ip add 172.29.0.1 255.255.255.0
BOGOTA2 (config-if)#no shutdown
```

```
BOGOTA2 (config-if) #
%LINK-5-CHANGED: Interface FastEthernet0/0, changed state to up
```

```
$LINEPROTO-5-UPDOWN: Line protocol on Interface FastEthernet0/0, changed state to
up
```
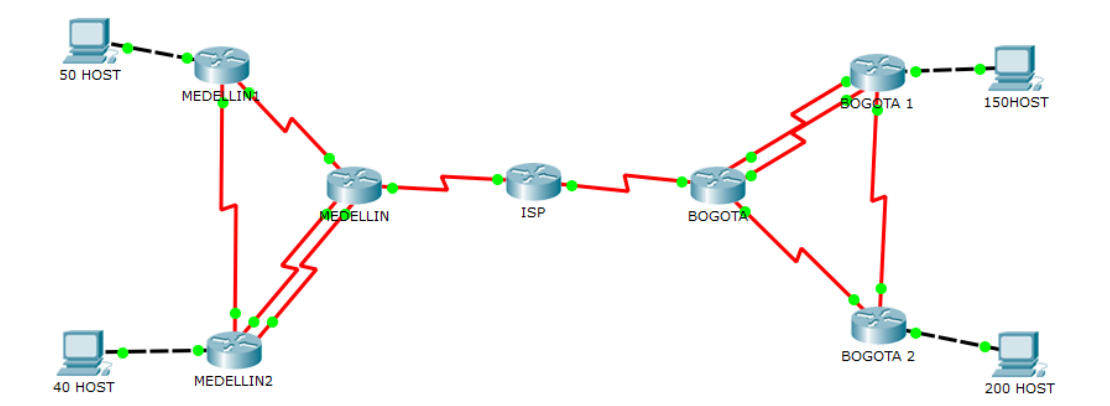

Configurar la topología de red, de acuerdo con las siguientes especificaciones.

#### <span id="page-15-0"></span>**Parte 1: Configuración del enrutamiento.**

a. Configurar el enrutamiento en la red usando el protocolo RIP versión 2, declare la red principal, desactive la sumarización automática.

#### MEDELLIN

```
MEDELLIN#config ter
Enter configuration commands, one per line. End with CNTL/Z.
MEDELLIN(config)#router rip
MEDELLIN(config-router)#version 2
MEDELLIN(config-router)#no auto-summary
MEDELLIN(config-router)#do show ip route connected
   172.29.6.0/30 is directly connected, Serial0/0/1
C.
 c
    172.29.6.8/30 is directly connected, Serial0/1/0
 c
    209.17.220.0/30 is directly connected, Serial0/0/0
MEDELLIN(config-router)#network 172.29.6.0
MEDELLIN(config-router)#network 172.29.6.8
MEDELLIN(config-router)#network 172.29.6.12
MEDELLIN(config-router)#passive-interface s0/0/0
```
#### MEDELLIN1

```
MEDELLIN1#config ter
Enter configuration commands, one per line. End with CNTL/Z.
MEDELLIN1 (config) #router rip
MEDELLIN1 (config-router) #version 2
MEDELLIN1 (config-router)#no auto-summary
MEDELLIN1 (config-router)#do show ip route connected
 C 172.29.4.0/25 is directly connected, FastEthernet0/0
 C 172.29.6.0/30 is directly connected, Serial0/0/0
 c
    172.29.6.4/30 is directly connected, Serial0/0/1
MEDELLIN1 (config-router) #network 172.29.4.0
MEDELLIN1 (config-router) #network 172.29.6.0
MEDELLIN1 (config-router) #network 172.29.6.4
MEDELLIN1 (config-router) #passive-interface f0/0
```
#### MEDELLIN2

```
MEDELLIN2#config ter
Enter configuration commands, one per line. End with CNTL/Z.
MEDELLIN2 (config)#router rip
MEDELLIN2 (config-router) #version 2
MEDELLIN2 (config-router) #no auto-summary
MEDELLIN2 (config-router) #do show ip route connected
    172.29.3.12/30 is directly connected, Serial0/1/0
 C.
    172.29.4.0/25 is directly connected, FastEthernet0/0
 \mathbf{C}c.
    172.29.6.8/30 is directly connected, Serial0/0/0
 c.
    172.29.6.12/30 is directly connected, Serial0/0/1
MEDELLIN2 (config-router) #network 172.29.4.128
MEDELLIN2 (config-router) #network 172.29.6.4
MEDELLIN2 (config-router) #network 172.29.6.8
MEDELLIN2 (config-router) #network 172.29.6.12
MEDELLIN2 (config-router) #passive-interface f0/0
```
### BOGOTA

```
BOGOTA#config ter
Enter configuration commands, one per line. End with CNTL/Z.
BOGOTA (config)#router rip
BOGOTA (config-router) #version 2
BOGOTA (config-router)#no auto-summary
BOGOTA (config-router) #do show ip route connected
    172.29.3.0/30 is directly connected, Serial0/1/0
с
    172.29.3.4/30 is directly connected, Serial0/1/1
c
    172.29.3.8/30 is directly connected, Serial0/0/1
c
    209.17.220.4/30 is directly connected, Serial0/0/0
c
BOGOTA (config-router) #network 172.29.3.0
BOGOTA (config-router) #network 172.29.3.4
BOGOTA (config-router) #network 172.29.3.8
BOGOTA(config-router)#passive-interface s0/0/0^2
```
# BOGOTA1

```
BOGOTA1#config ter
Enter configuration commands, one per line. End with CNTL/Z.
BOGOTA1 (config)#
BOGOTA1 (config)#router rip
BOGOTA1 (config-router) #version 2
BOGOTA1 (config-router) #no auto-summary
BOGOTA1 (config-router) #do show ip route connected
C.
    172.9.3.12/30 is directly connected, Serial0/0/1
\mathbf{C}172.29.1.0/24 is directly connected, FastEthernet0/0
\mathbf{C}172.29.3.8/30 is directly connected, Serial0/0/0
BOGOTA1(config-router)#network 172.9.3.12
BOGOTA1(config-router)#network 172.29.1.0
BOGOTA1(config-router)#network 172.29.3.8
BOGOTA1(config-router)#passive-interface f0/0
```
#### BOGOTA2

```
BOGOTA2#config ter
Enter configuration commands, one per line. End with CNTL/Z.
BOGOTA2 (config)#router rip
BOGOTA2 (config-router)#version 2
BOGOTA2 (config-router)#
BOGOTA2 (config-router)#no auto-summary
BOGOTA2 (config-router)#do show ip route connected
    172.29.0.0/24 is directly connected, FastEthernet0/0
C.
    172.29.3.0/30 is directly connected, Serial0/0/0
 \mathbf{C}BOGOTA2 (config-router)#network 172.29.0.0
BOGOTA2 (config-router)#network 172.29.3.0
BOGOTA2 (config-router)#network 172.29.3.4
BOGOTA2 (config-router)#network 172.29.3.12
BOGOTA2 (config-router) #passive-interface f0/0
```
### VERIFICACION BOGOTA

```
BOGOTA#show ip route
Codes: C - connected, S - static, I - IGRP, R - RIP, M - mobile, B - BGP
       D - EIGRP, EX - EIGRP external, O - OSPF, IA - OSPF inter area
       N1 - OSPF NSSA external type 1, N2 - OSPF NSSA external type 2
       E1 - OSPF external type 1, E2 - OSPF external type 2, E - EGP
       i - IS-IS, L1 - IS-IS level-1, L2 - IS-IS level-2, ia - IS-IS inter area
       * - candidate default, U - per-user static route, o - ODR
       P - periodic downloaded static route
Gateway of last resort is not set
     172.29.0.0/30 is subnetted, 3 subnets
c
       172.29.3.0 is directly connected, Serial0/1/0
       172.29.3.4 is directly connected, Serial0/1/1
\mathbf{c}172.29.3.8 is directly connected, Serial0/0/1
c
    209.17.220.0/30 is subnetted, 1 subnets
\overline{c}209.17.220.4 is directly connected, Serial0/0/0
```
### VERFICACION MEDELLIN

```
MEDELLIN#show ip route
Codes: C - connected, S - static, I - IGRP, R - RIP, M - mobile, B - BGP
       D - EIGRP, EX - EIGRP external, O - OSPF, IA - OSPF inter area
       \texttt{N1} - OSPF NSSA external type 1, N2 - OSPF NSSA external type 2
       E1 - OSPF external type 1, E2 - OSPF external type 2, E - EGP
       i - IS-IS, L1 - IS-IS level-1, L2 - IS-IS level-2, ia - IS-IS inter area
       * - candidate default, U - per-user static route, o - ODR
       P - periodic downloaded static route
Gateway of last resort is not set
```
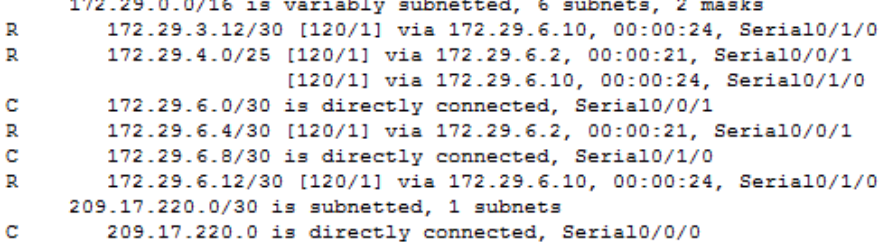

b. Los routers Bogota1 y Medellín deberán añadir a su configuración de enrutamiento una ruta por defecto hacia el ISP y, a su vez, redistribuirla dentro de las publicaciones de RIP.

#### MEDELLIN

```
MEDELLIN#config term
Enter configuration commands, one per line. End with CNTL/Z.
MEDELLIN(config)#ip route 0.0.0.0 0.0.0.0 209.17.220.1
MEDELLIN(config)#router rip
MEDELLIN(config-router)#default-information originate
```
### VERIFICANDO EN MEDELLIN1

```
MEDELLIN1#show ip route
Codes: C - connected, S - static, I - IGRP, R - RIP, M - mobile, B - BGP
       D - EIGRP, EX - EIGRP external, O - OSPF, IA - OSPF inter area
       N1 - OSPF NSSA external type 1, N2 - OSPF NSSA external type 2
       E1 - OSPF external type 1, E2 - OSPF external type 2, E - EGP
       i - IS-IS, L1 - IS-IS level-1, L2 - IS-IS level-2, ia - IS-IS inter area
       * - candidate default, U - per-user static route, o - ODR
       P - periodic downloaded static route
Gateway of last resort is 172.29.6.1 to network 0.0.0.0
     172.29.0.0/16 is variably subnetted, 6 subnets, 2 masks
        172.29.3.12/30 [120/2] via 172.29.6.1, 00:00:16, Serial0/0/0
R
c
        172.29.4.0/25 is directly connected, FastEthernet0/0
c
        172.29.6.0/30 is directly connected, Serial0/0/0
c
        172.29.6.4/30 is directly connected, Serial0/0/1
        172.29.6.8/30 [120/1] via 172.29.6.1, 00:00:16, Serial0/0/0
R
\mathbf{R}172.29.6.12/30 [120/2] via 172.29.6.1, 00:00:16, Serial0/0/0
R^*0.0.0.0/0 [120/1] via 172.29.6.1, 00:00:16, Serial0/0/0
```
#### BOGOTA

BOGOTA#config term Enter configuration commands, one per line. End with CNTL/Z. BOGOTA(config)#ip route 0.0.0.0 0.0.0.0 209.17.220.5 BOGOTA (config) #router rip BOGOTA (config-router) #default-information originate

#### VERIFICANDO EN BOGOTA2

```
BOGOTA2#show ip route
Codes: C - connected, S - static, I - IGRP, R - RIP, M - mobile, B - BGP
       D - EIGRP, EX - EIGRP external, O - OSPF, IA - OSPF inter area
       N1 - OSPF NSSA external type 1, N2 - OSPF NSSA external type 2
       E1 - OSPF external type 1, E2 - OSPF external type 2, E - EGP
       i - IS-IS, L1 - IS-IS level-1, L2 - IS-IS level-2, ia - IS-IS inter area
       * - candidate default, U - per-user static route, o - ODR
       P - periodic downloaded static route
Gateway of last resort is not set
     172.29.0.0/16 is variably subnetted, 2 subnets, 2 masks
c
        172.29.0.0/24 is directly connected, FastEthernet0/0
c
        172.29.3.0/30 is directly connected, Serial0/0/0
```
c. El router ISP deberá tener una ruta estática dirigida hacia cada red interna de Bogotá y Medellín para el caso se sumarizan las subredes de cada uno a /22.

ISP#config term Enter configuration commands, one per line. End with CNTL/Z. ISP(config)#ip route 172.29.4.0 255.255.252.0 209.17.220.2 ISP(config)#ip route 172.29.0.0 255.255.252.0 209.17.220.6

#### <span id="page-19-0"></span>**Parte 2: Tabla de Enrutamiento.**

a. Verificar la tabla de enrutamiento en cada uno de los routers para comprobar las redes y sus rutas.

#### TABLA MEDELLIN

```
MEDELLIN#show ip route
Codes: C - connected, S - static, I - IGRP, R - RIP, M - mobile, B - BGP
       D - EIGRP, EX - EIGRP external, O - OSPF, IA - OSPF inter area
       N1 - OSPF NSSA external type 1, N2 - OSPF NSSA external type 2
       E1 - OSPF external type 1, E2 - OSPF external type 2, E - EGP
       i - IS-IS, L1 - IS-IS level-1, L2 - IS-IS level-2, ia - IS-IS inter area
       * - candidate default, U - per-user static route, o - ODR
       P - periodic downloaded static route
Gateway of last resort is 209.17.220.1 to network 0.0.0.0
     172.29.0.0/16 is variably subnetted, 6 subnets, 2 masks
        172.29.3.12/30 [120/1] via 172.29.6.10, 00:00:08, Serial0/1/0
D.
        172.29.4.0/25 [120/1] via 172.29.6.2, 00:00:21, Serial0/0/1
R
                      [120/1] via 172.29.6.10, 00:00:08, Serial0/1/0
c
        172.29.6.0/30 is directly connected, Serial0/0/1
        172.29.6.4/30 [120/1] via 172.29.6.2, 00:00:21, Serial0/0/1
R
c
        172.29.6.8/30 is directly connected, Serial0/1/0
\mathbb{R}172.29.6.12/30 [120/1] via 172.29.6.10, 00:00:08, Serial0/1/0
    209.17.220.0/30 is subnetted, 1 subnets
c
       209.17.220.0 is directly connected, Serial0/0/0
S^*0.0.0.0/0 [1/0] via 209.17.220.1
```
#### TABLA MEDELLIN1

```
MEDELLIN1#show ip route
Codes: C - connected, S - static, I - IGRP, R - RIP, M - mobile, B - BGP
       D - EIGRP, EX - EIGRP external, O - OSPF, IA - OSPF inter area
       N1 - OSPF NSSA external type 1, N2 - OSPF NSSA external type 2
       E1 - OSPF external type 1, E2 - OSPF external type 2, E - EGP
       i - IS-IS, L1 - IS-IS level-1, L2 - IS-IS level-2, ia - IS-IS inter area
       * - candidate default, U - per-user static route, o - ODR
       P - periodic downloaded static route
```
Gateway of last resort is 172.29.6.1 to network 0.0.0.0

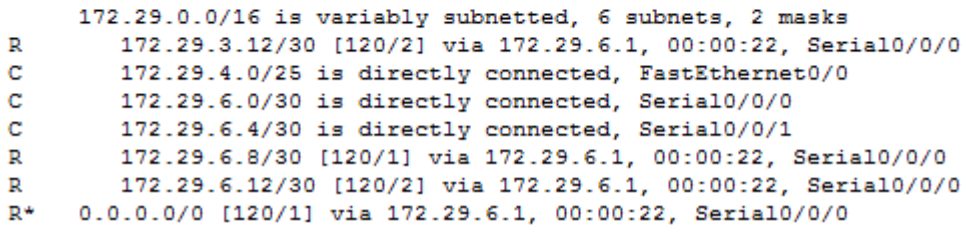

#### TABLA MEDELLIN2

MEDELLIN2#show ip route Codes: C - connected, S - static, I - IGRP, R - RIP, M - mobile, B - BGP D - EIGRP, EX - EIGRP external, O - OSPF, IA - OSPF inter area N1 - OSPF NSSA external type 1, N2 - OSPF NSSA external type 2 E1 - OSPF external type 1, E2 - OSPF external type 2, E - EGP i - IS-IS, L1 - IS-IS level-1, L2 - IS-IS level-2, ia - IS-IS inter area \* - candidate default, U - per-user static route, o - ODR P - periodic downloaded static route Gateway of last resort is 172.29.6.9 to network 0.0.0.0 172.29.0.0/16 is variably subnetted, 6 subnets, 2 masks  $\mathbf c$ 172.29.3.12/30 is directly connected, Serial0/1/0

C 172.29.4.0/25 is directly connected, FastEthernet0/0  $\overline{\mathbb{R}}$ 172.29.6.0/30 [120/1] via 172.29.6.9, 00:00:15, Serial0/0/0 172.29.6.4/30 [120/2] via 172.29.6.9, 00:00:15, Serial0/0/0  $\mathbf R$ c 172.29.6.8/30 is directly connected, Serial0/0/0 C. 172.29.6.12/30 is directly connected, Serial0/0/1  $\mathbb{R}^+$ 0.0.0.0/0 [120/1] via 172.29.6.9, 00:00:15, Serial0/0/0

# TABLA BOGOTA

```
BOGOTA#show ip route
Codes: C - connected, S - static, I - IGRP, R - RIP, M - mobile, B - BGP
      D - EIGRP, EX - EIGRP external, O - OSPF, IA - OSPF inter area
      N1 - OSPF NSSA external type 1, N2 - OSPF NSSA external type 2
      E1 - OSPF external type 1, E2 - OSPF external type 2, E - EGP
      i - IS-IS, L1 - IS-IS level-1, L2 - IS-IS level-2, ia - IS-IS inter area
       * - candidate default, U - per-user static route, o - ODR
      P - periodic downloaded static route
```
Gateway of last resort is 209.17.220.5 to network 0.0.0.0

```
172.29.0.0/30 is subnetted, 3 subnets
c
       172.29.3.0 is directly connected, Serial0/1/0
        172.29.3.4 is directly connected, Serial0/1/1
\mathbf{C}C.
        172.29.3.8 is directly connected, Serial0/0/1
    209.17.220.0/30 is subnetted, 1 subnets
\mathbf{C}209.17.220.4 is directly connected, Serial0/0/0
   0.0.0.0/0 [1/0] via 209.17.220.5
C÷.
```
### TABLA BOGOTA1

```
BOGOTA1#show ip route
Codes: C - connected, S - static, I - IGRP, R - RIP, M - mobile, B - BGP
      D - EIGRP, EX - EIGRP external, O - OSPF, IA - OSPF inter area
      N1 - OSPF NSSA external type 1, N2 - OSPF NSSA external type 2
      E1 - OSPF external type 1, E2 - OSPF external type 2, E - EGP
       i - IS-IS, L1 - IS-IS level-1, L2 - IS-IS level-2, ia - IS-IS inter area
       * - candidate default, U - per-user static route, o - ODR
       P - periodic downloaded static route
```
Gateway of last resort is not set

172.9.0.0/30 is subnetted, 1 subnets c 172.9.3.12 is directly connected, Serial0/0/1 172.29.0.0/16 is variably subnetted, 2 subnets, 2 masks Ċ. 172.29.1.0/24 is directly connected, FastEthernet0/0 172.29.3.8/30 is directly connected, Serial0/0/0 c

# TABLA BOGOTA2

```
BOGOTA2#show ip route
Codes: C - connected, S - static, I - IGRP, R - RIP, M - mobile, B - BGP
       D - EIGRP, EX - EIGRP external, O - OSPF, IA - OSPF inter area
       N1 - OSPF NSSA external type 1, N2 - OSPF NSSA external type 2
       E1 - OSPF external type 1, E2 - OSPF external type 2, E - EGP
       i - IS-IS, L1 - IS-IS level-1, L2 - IS-IS level-2, ia - IS-IS inter area
       * - candidate default, U - per-user static route, o - ODR
       P - periodic downloaded static route
Gateway of last resort is not set
     172.29.0.0/16 is variably subnetted, 2 subnets, 2 masks
c
        172.29.0.0/24 is directly connected, FastEthernet0/0
c
        172.29.3.0/30 is directly connected, Serial0/0/0
```
b. Verificar el balanceo de carga que presentan los routers.

Se realiza entre los routers con dos conexiones, en nuestro caso entre MEDELLIN y MEDELLIN2, y BOGOTA y BOGOTA2

c. Obsérvese en los routers Bogotá y Medellín cierta similitud por su ubicación, por tener dos enlaces de conexión hacia otro router y por la ruta por defecto que manejan.

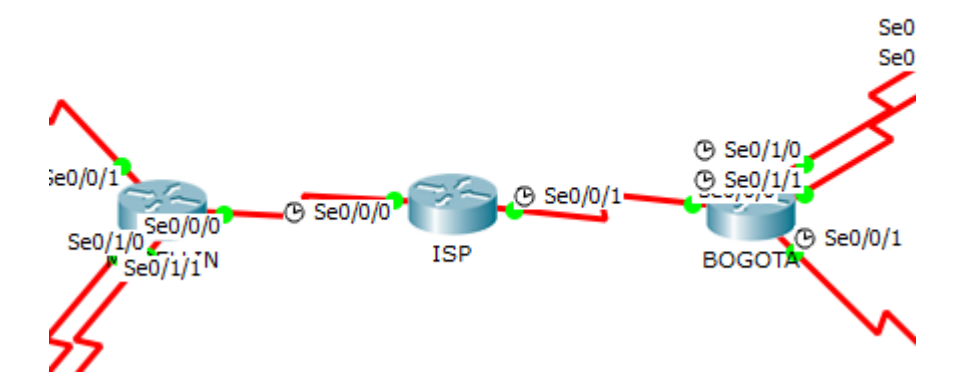

d. Los routers Medellín2 y Bogotá2 también presentan redes conectadas directamente y recibidas mediante RIP.

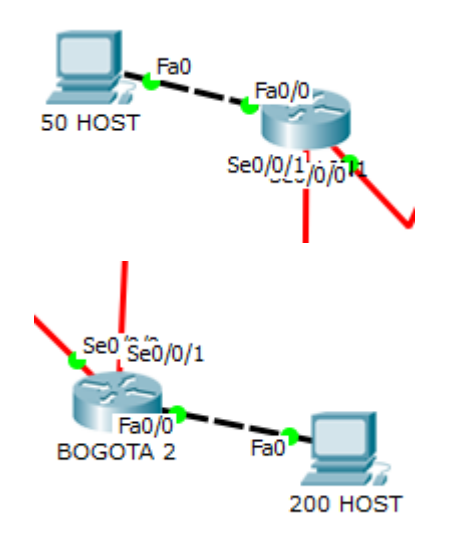

e. Las tablas de los routers restantes deben permitir visualizar rutas redundantes para el caso de la ruta por defecto.

# BOGOTA

R 172.29.0.0/24 [120/1] via 172.29.3.6, 00:00:06, Serial0/1/1

[120/1] via 172.29.3.2, 00:00:06, Serial0/1/0

BOGOTA 2

R 172.9.3.12 [120/2] via 172.29.3.5, 00:00:25, Serial0/0/1

[120/2] via 172.29.3.1, 00:00:25, Serial0/0/0

R 172.29.1.0/24 [120/2] via 172.29.3.5, 00:00:25, Serial0/0/1

[120/2] via 172.29.3.1, 00:00:25, Serial0/0/0 R 172.29.3.8/30 [120/1] via 172.29.3.5, 00:00:25, Serial0/0/1

[120/1] via 172.29.3.1, 00:00:25, Serial0/0/0 R\* 0.0.0.0/0 [120/1] via 172.29.3.5, 00:00:25, Serial0/0/1

[120/1] via 172.29.3.1, 00:00:25, Serial0/0/0

f. El router ISP solo debe indicar sus rutas estáticas adicionales a las directamente conectadas.

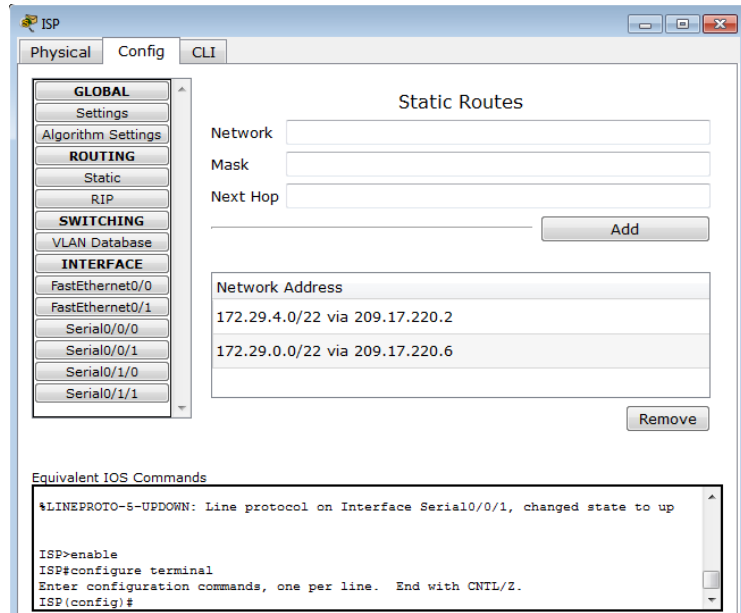

# <span id="page-23-0"></span>**Parte 3: Deshabilitar la propagación del protocolo RIP.**

a. Para no propagar las publicaciones por interfaces que no lo requieran se debe deshabilitar la propagación del protocolo RIP, en la siguiente tabla se indican las interfaces de cada router que no necesitan desactivación.

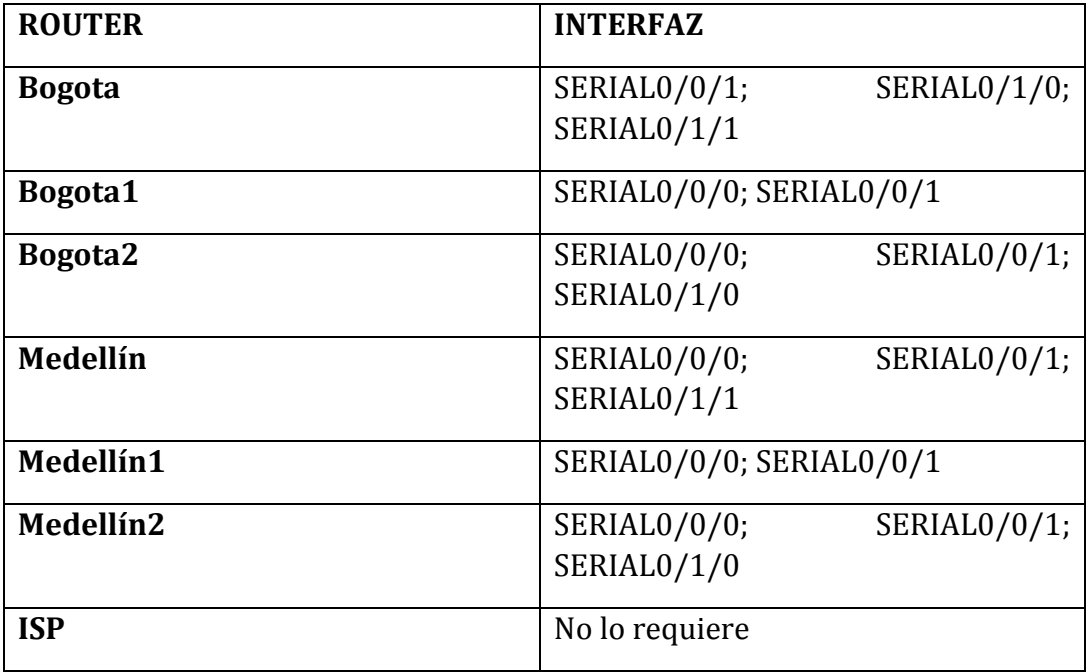

Durante la configuración de RIP se realizo esta desactivación.

#### <span id="page-24-0"></span>**Parte 4: Verificación del protocolo RIP.**

a. Verificar y documentar las opciones de enrutamiento configuradas en los routers, como el passive interface para la conexión hacia el ISP, la versión de RIP y las interfaces que participan de la publicación entre otros datos.

### MEDELLIN

```
MEDELLIN#show ip protocols
Routing Protocol is "rip"
Sending updates every 30 seconds, next due in 22 seconds
Invalid after 180 seconds, hold down 180, flushed after 240
Outgoing update filter list for all interfaces is not set
Incoming update filter list for all interfaces is not set
Redistributing: rip
Default version control: send version 2, receive 2
  Interface 5end Recv Triggered RIP Key-chain
  Serial0/1/0\overline{2}\overline{2}Serial0/0/1\mathbf{2}2
Automatic network summarization is not in effect
Maximum path: 4
Routing for Networks:
             172.29.0.0
Passive Interface(s):
              Serial0/0/0
Routing Information Sources:
             Cormation Sources:<br>
Gateway        Distance      Last Update<br>
172.29.6.10            120        00:00:14<br>
172.29.6.2               120        00:00:00<br>
(default is 120)
Distance: (default is 120)
```
### MEDELLIN1

```
MEDELLIN1#show ip protocols
Routing Protocol is "rip"
Sending updates every 30 seconds, next due in 10 seconds
Invalid after 180 seconds, hold down 180, flushed after 240
Outgoing update filter list for all interfaces is not set
Incoming update filter list for all interfaces is not set
Redistributing: rip
Default version control: send version 2, receive 2
 Interface 5end Recv Triggered RIP Key-chain
 Serial0/0/0
                      \sim 2
                              \overline{2}\sim 2
 Serial0/0/1
                              2
Automatic network summarization is not in effect
Maximum path: 4
Routing for Networks:
           172.29.0.0
Passive Interface(s):
           FastEthernet0/0
Routing Information Sources:
           Gateway Distance Last Update<br>172.29.6.1 120 00:00:23
Distance: (default is 120)
```
#### MEDELLIN<sub>2</sub>

```
MEDELLIN2#show ip protocols
Routing Protocol is "rip"
Sending updates every 30 seconds, next due in 10 seconds
Invalid after 180 seconds, hold down 180, flushed after 240
Outgoing update filter list for all interfaces is not set
Incoming update filter list for all interfaces is not set
Redistributing: rip
Default version control: send version 2, receive 2
 Interface
                Send Recv Triggered RIP Key-chain
  Serial0/0/0\overline{2}\overline{2}Seria10/0/1
                        \overline{2}\overline{2}Serial0/1/0\sim 2
                              \overline{2}Automatic network summarization is not in effect
Maximum path: 4
Routing for Networks:
           172.29.0.0
Passive Interface(s):
           FastEthernet0/0
Routing Information Sources:
                                         Last Update
           Gateway
                           Distance
           172.29.6.9
                                120
                                          00:00:15
Distance: (default is 120)
```
### BOGOTA

```
BOGOTA#show ip protocols
Routing Protocol is "rip"
Sending updates every 30 seconds, next due in 1 seconds
Invalid after 180 seconds, hold down 180, flushed after 240
Outgoing update filter list for all interfaces is not set
Incoming update filter list for all interfaces is not set
Redistributing: rip
Default version control: send version 2, receive 2
                Send Recv Triggered RIP Key-chain
 Interface
 Serial0/1/0\overline{2}\overline{2}Serial0/1/1\overline{2}2
 Serial0/0/1\sim 2
                              -2
Automatic network summarization is not in effect
Maximum path: 4
Routing for Networks:
          172.29.0.0
Passive Interface(s):
Routing Information Sources:
          Gateway
                       Distance Last Update
Distance: (default is 120)
```
### BOGOTA1

```
BOGOTA1#show ip protocols
Routing Protocol is "rip"
Sending updates every 30 seconds, next due in 21 seconds
Invalid after 180 seconds, hold down 180, flushed after 240
Outgoing update filter list for all interfaces is not set
Incoming update filter list for all interfaces is not set
Redistributing: rip
Default version control: send version 2, receive 2
 Interface 5end Recv Triggered RIP Key-chain
  Serial0/0/0\overline{2}\mathbf{2}Serial0/0/1
                        \overline{2}\overline{2}Automatic network summarization is not in effect
Maximum path: 4
Routing for Networks:
           172.9.0.0
           172.29.0.0
Passive Interface(s):
           FastEthernet0/0
Routing Information Sources:
           Gateway
                           Distance
                                          Last Update
Distance: (default is 120)
```
### BOGOTA2

```
BOGOTA2#show ip protocols
Routing Protocol is "rip"
Sending updates every 30 seconds, next due in 4 seconds
Invalid after 180 seconds, hold down 180, flushed after 240
Outgoing update filter list for all interfaces is not set
Incoming update filter list for all interfaces is not set
Redistributing: rip
Default version control: send version 2, receive 2
  Interface
                       Send Recv Triggered RIP Key-chain
  Serial0/0/0\overline{2}\overline{2}Serial0/0/1\overline{2}\overline{2}Automatic network summarization is not in effect
Maximum path: 4
Routing for Networks:
           172.29.0.0
Passive Interface(s):
           FastEthernet0/0
Routing Information Sources:
                                          Last Update
           Gateway
                            Distance
Distance: (default is 120)
```
b. Verificar y documentar la base de datos de RIP de cada router, donde se informa de manera detallada de todas las rutas hacia cada red.

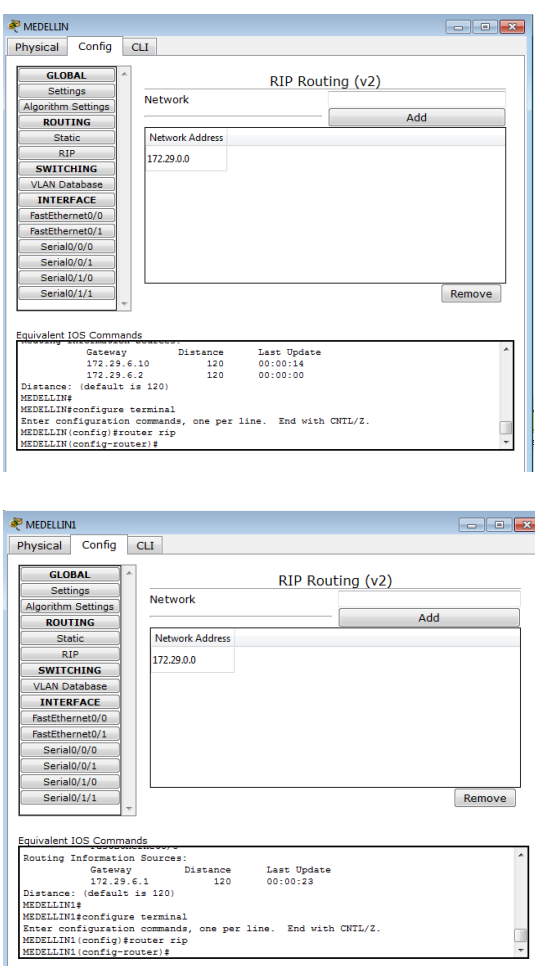

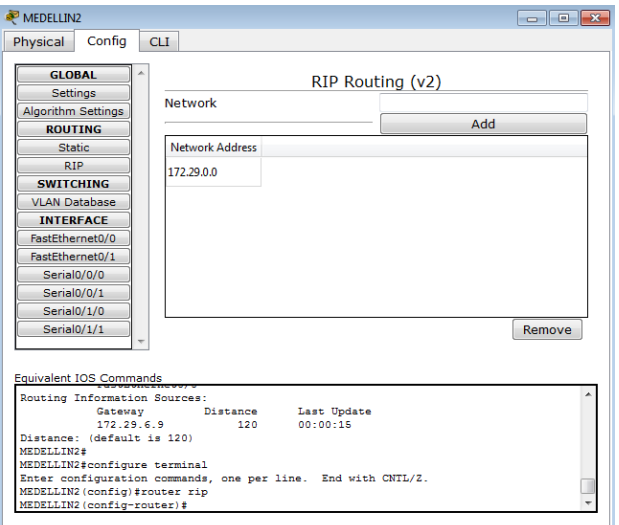

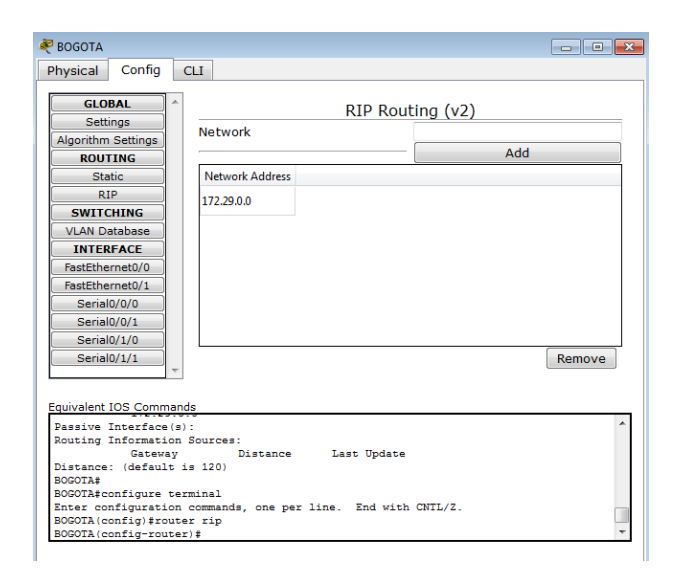

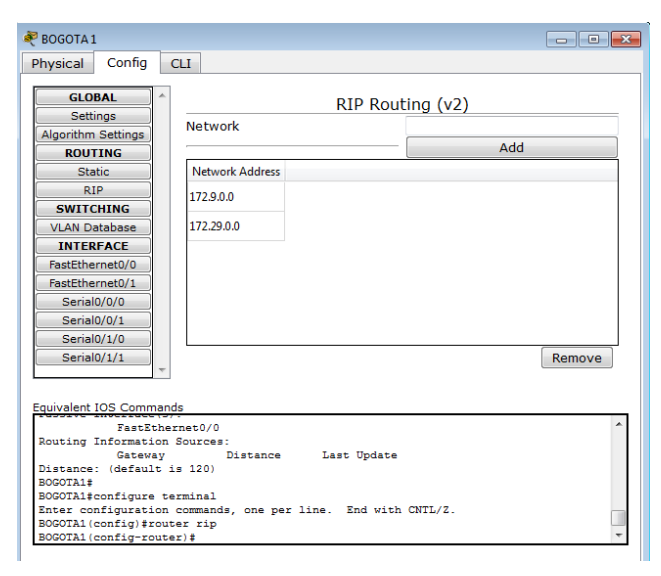

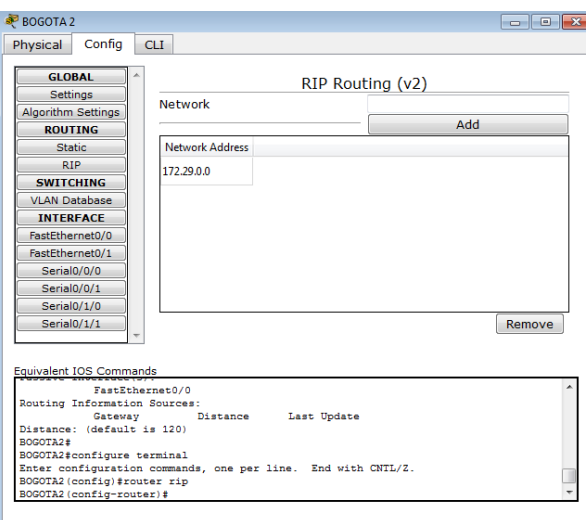

# <span id="page-28-0"></span>**Parte 5: Configurar encapsulamiento y autenticación PPP.**

a. Según la topología se requiere que el enlace Medellín1 con ISP sea configurado con autenticación PAP.

ISP autenticación PAP

```
ISP>enable
ISP#copy running-config startup-config
Destination filename [startup-config]?
Building configuration...
[OK]ISP#config term
Enter configuration commands, one per line. End with CNTL/Z.
ISP(config)#username MEDELLIN
ISP(config)#username MEDELLIN password M1
ISP(config)#int s0/0/0
ISP(config-if)#encapsulation ppp
ISP(config-if)#
$LINEPROTO-5-UPDOWN: Line protocol on Interface Serial0/0/0, changed state to down
ISP(config-if)#ppp authentication pap
```

```
ISP(config-if)#ppp pap sent-username ISP password PSI
```
MEDELLIN autenticación PAP

```
MEDELLIN#config term
Enter configuration commands, one per line. End with CNTL/Z.
MEDELLIN(config)#username ISP password PSI
MEDELLIN(config)#int s0/0/0
MEDELLIN(config-if)#encapsulation ppp
MEDELLIN(config-if)#ppp authentication pap
MEDELLIN(config-if)#ppp pap sent-username MEDELLIN password M1
MEDELLIN(config-if)#
%LINEPROTO-5-UPDOWN: Line protocol on Interface Serial0/0/0, changed state to up
MEDELLIN(config-if)#^Z
MEDELLIN#
%SYS-5-CONFIG_I: Configured from console by console
MEDELLIN#ping 209.17.220.1
Type escape sequence to abort.
Sending 5, 100-byte ICMP Echos to 209.17.220.1, timeout is 2 seconds:
TITI1
Success rate is 100 percent (5/5), round-trip min/avg/max = 1/6/27 ms
```
b. El enlace Bogotá1 con ISP se debe configurar con autenticación CHAP.

ISP autenticación CHAP

```
ISP#config term
Enter configuration commands, one per line. End with CNTL/Z.
ISP(config)#username BOGOTA password B1
ISP(config)#int s0/0/1
ISP(config-if)#encapsulation ppp
ISP(config-if)#
$LINEPROTO-5-UPDOWN: Line protocol on Interface Serial0/0/1, changed state to down
```
ISP(config-if)#ppp authentication chap

BOGOTA autenticación CHAP

```
BOGOTA#config term
Enter configuration commands, one per line. End with CNTL/Z.
BOGOTA(config)#username ISP password PSI
BOGOTA (config)#int s0/0/0
BOGOTA (config-if)#
BOGOTA (config-if) #encapsulation ppp
BOGOTA (config-if) #ppp authentication chap
BOGOTA (config-if) #^Z
BOGOTA#
%SYS-5-CONFIG_I: Configured from console by console
BOGOTA#ping 209.17.220.5
Type escape sequence to abort.
Sending 5, 100-byte ICMP Echos to 209.17.220.5, timeout is 2 seconds:
. . . . .
Success rate is 0 percent (0/5)
```
#### <span id="page-30-0"></span>**Parte 6: Configuración de PAT.**

a. En la topología, si se activa NAT en cada equipo de salida (Bogotá y Medellín), los routers internos de una ciudad no podrán llegar hasta los routers internos en el otro extremo, sólo existirá comunicación hasta los routers Bogotá1, ISP y Medellín.

b. Después de verificar lo indicado en el paso anterior proceda a configurar el NAT en el router Medellín. Compruebe que la traducción de direcciones indique las interfaces de entrada y de salida. Al realizar una prueba de ping, la dirección debe ser traducida automáticamente a la dirección de la interfaz serial 0/1/0 del router Medellín1, cómo diferente puerto.

c. Proceda a configurar el NAT en el router Bogotá1. Compruebe que la traducción de direcciones indique las interfaces de entrada y de salida. Al realizar una prueba de ping, la dirección debe ser traducida automáticamente a la dirección de la interfaz serial 0/1/0 del router Bogotá1, cómo diferente puerto.

#### Configurando MEDELLIN

MEDELLIN#config term Enter configuration commands, one per line. End with CNTL/Z. MEDELLIN(config)#ip nat inside source list 1 interface s0/0/0 overload MEDELLIN(config)#access-list 1 permit 172.29.4.0 0.0.3.255 MEDELLIN(config)#int s0/0/0 MEDELLIN(config-if)#ip nat outside MEDELLIN(config-if)#int s0/0/1 MEDELLIN(config-if)#ip nat inside MEDELLIN(config-if)#int s0/1/0 MEDELLIN(config-if)#ip nat inside MEDELLIN(config-if)#int s0/1/1 MEDELLIN(config-if)#ip nat inside MEDELLIN(config-if)#

#### Configurando BOGOTA

BOGOTA#config term Enter configuration commands, one per line. End with CNTL/Z. BOGOTA (config) #ip nat inside source list 1 interface s0/0/0 overload BOGOTA (config)#access-list 1 permit 172.29.0.0 0.0.3.255 BOGOTA (config)#int s0/0/0 BOGOTA (config-if)#ip nat outside BOGOTA(config-if)#int s0/1/0 BOGOTA(config-if)#ip nat inside BOGOTA(config-if)#int s0/1/1 BOGOTA (config-if) #ip nat inside

#### <span id="page-31-0"></span>**Parte 7: Configuración del servicio DHCP.**

a. Configurar la red Medellín1 y Medellín2 donde el router Medellín1 debe ser

el servidor DHCP para ambas redes Lan.

```
MEDELLIN1#config term
Enter configuration commands, one per line. End with CNTL/Z.
MEDELLIN1(config)#ip dhcp excluded-address 172.29.4.1 172.29.4.5
MEDELLIN1 (config)#ip dhcp excluded-address 172.29.4.129 172.29.4.133
MEDELLIN1 (config)#ip dhep pool MEDELLIN1
MEDELLIN1 (dhcp-config) #network 172.29.4.0 255.255.255.128
MEDELLIN1 (dhcp-config) #default-router 172.29.4.1
MEDELLIN1 (dhcp-config) #dns-server 4.4.4.4
MEDELLIN1 (dhcp-config)#exit
MEDELLIN1 (config)#ip dhcp pool MEDELLIN2
MEDELLIN1 (dhcp-config) #network 172.29.4.128 255.255.255.128
MEDELLIN1 (dhcp-config) #default-router 172.29.4.129
MEDELLIN1 (dhcp-config) #dns-server 4.4.4.4
MEDELLIN1 (dhcp-config)#exit
```
b. El router Medellín2 deberá habilitar el paso de los mensajes broadcast

hacia la IP del router Medellín1.

```
MEDELLIN2 (config)#int f0/0
MEDELLIN2 (config-if)#ip helper-address 172.29.6.5
MEDELLIN2 (config-if)#
```
c. Configurar la red Bogotá1 y Bogotá2 donde el router Medellín1 debe ser el

servidor DHCP para ambas redes Lan.

```
BOGOTA1#config term
Enter configuration commands, one per line. End with CNTL/Z.
BOGOTA1(config)#ip dhcp excluded-address 172.29.1.1 172.29.1.5
BOGOTA1(config)#ip dhcp excluded-address 172.29.0.1 172.29.0.5
BOGOTA1 (config)#ip dhep pool BTA2
BOGOTA1 (dhcp-config)#network 172.29.1.0 255.255.255.0
BOGOTA1 (dhcp-config)#default-router 172.29.1.1
BOGOTA1 (dhcp-config)#dns-server 4.4.4.4
BOGOTA1 (dhep-config) #ip dhep pool BTA3
BOGOTA1(dhep-config)#network 172.29.0.0 255.255.255.0
BOGOTA1 (dhep-config) #default-router 172.29.0.1
BOGOTA1 (dhcp-config) #dns-server 4.4.4.4
```
d. Configure el router Bogotá para que habilite el paso de los mensajes

Broadcast hacia la IP del router Bogotá1.

```
BOGOTA2#config term
Enter configuration commands, one per line. End with CNTL/Z.
BOGOTA2 (config)#int f0/0
BOGOTA2(config-if)#ip helper-address 172.29.3.13
```
### **ESCENARIO 2**

<span id="page-32-0"></span>Escenario: Una empresa de Tecnología posee tres sucursales distribuidas en las ciudades de Miami, Bogotá y Buenos Aires, en donde el estudiante será el administrador de la red, el cual deberá configurar e interconectar entre sí cada uno de los dispositivos que forman parte del escenario, acorde con los lineamientos establecidos para el direccionamiento IP, protocolos de enrutamiento y demás aspectos que forman parte de la topología de red.

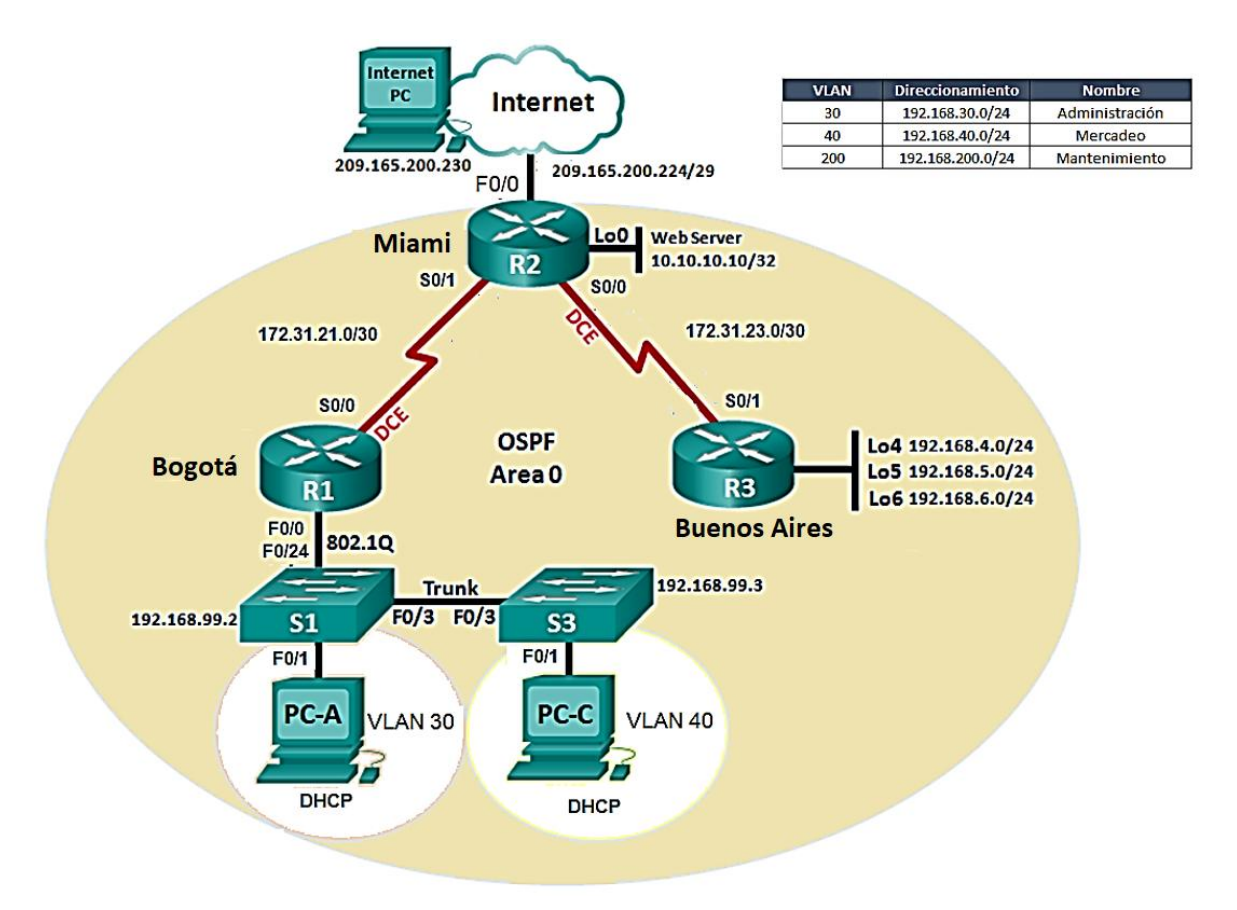

<span id="page-33-0"></span>**Parte 1: Configurar el direccionamiento IP** acorde con la topología de red para cada uno de los dispositivos que forman parte del escenario.

Diseño de la topología en packet tracer

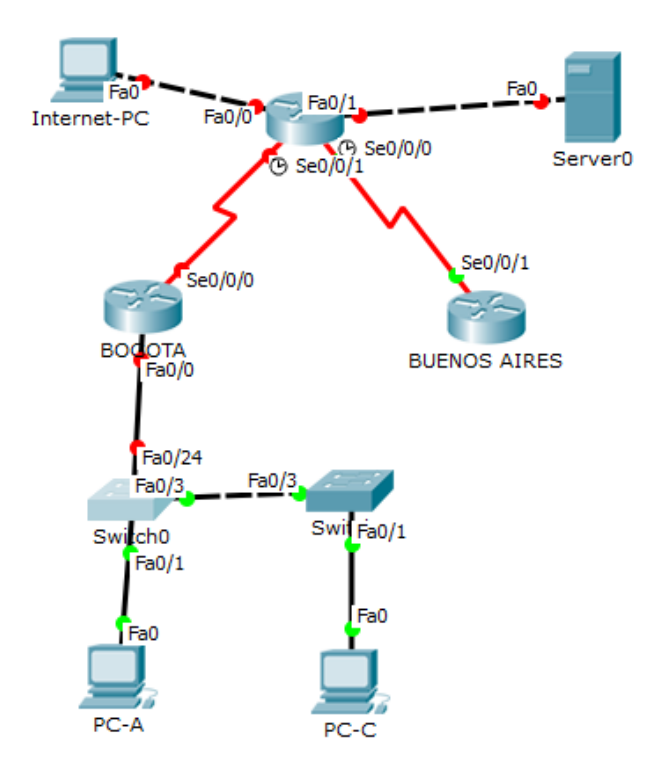

# Configuración IP

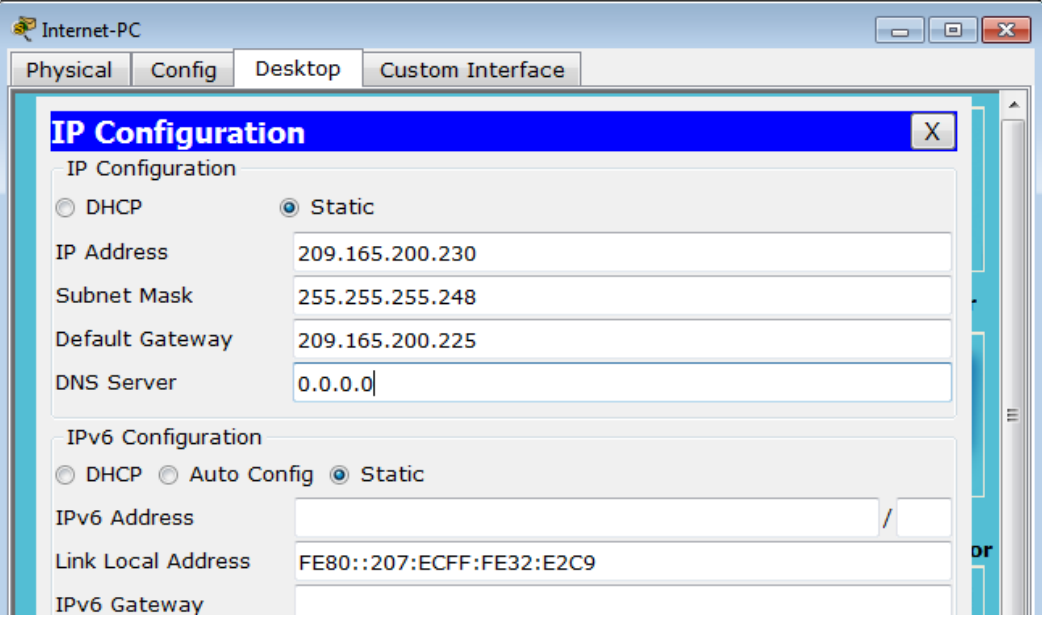

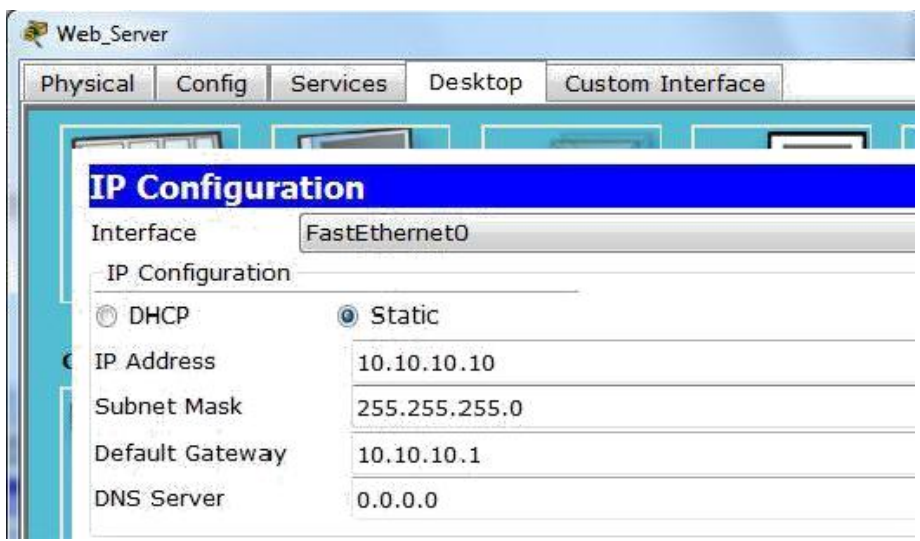

<span id="page-34-0"></span>**Parte 2: Configurar el protocolo de enrutamiento OSPFv2** bajo los siguientes criterios:

### **OSPFv2 area 0**

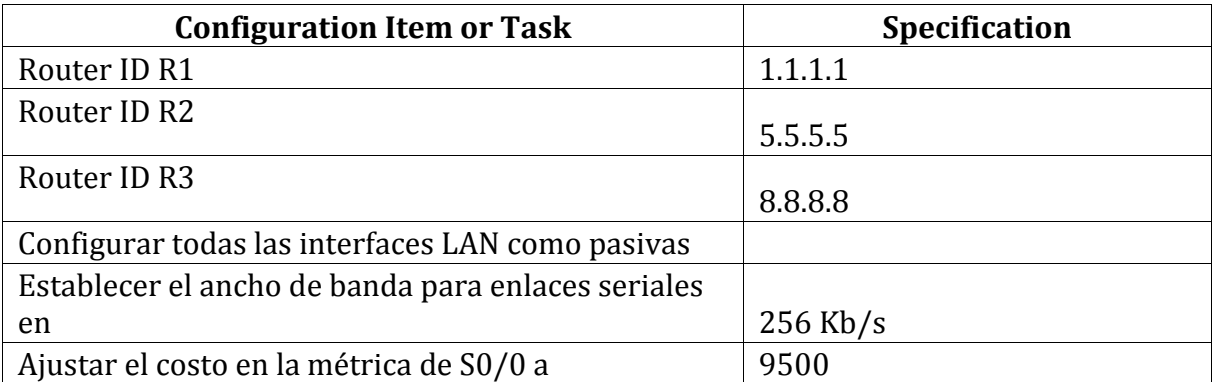

# **Verificar información de OSPF**

- Visualizar tablas de enrutamiento y routers conectados por OSPFv2
- Visualizar lista resumida de interfaces por OSPF en donde se ilustre el costo de cada interface

Visualizar el OSPF Process ID, Router ID, Address summarizations,

Routing Networks, and passive interfaces configuradas en cada router.

Configurando R1

```
R1#config term
Enter configuration commands, one per line. End with CNTL/Z.
R1(config)#no ip domain-lookup Router
R1(config)#enable secret class R1
R1(config)#line con
% Incomplete command.
R1(config)#line con 0
R1(config-line)#pass cisco
R1(config-line)#login
R1(config-line)#line vty 0 15
R1(config-line)#pass cisco
R1(config-line)#login
R1(config-line)#exit
R1(config)#service password-encryption
R1(config)#banner motd #Acceso solo a personal autorizado#
R1(config)#int s0/0/0
R1(config-if)#ip address 172.31.21.1 255.255.255.252
R1(config-if)#clock rate 128000
R1(config-if)#no shutdown
```

```
%LINK-5-CHANGED: Interface Serial0/0/0, changed state to down
R1(config-if)#
```
#### Configurando R2

```
R2#config term
Enter configuration commands, one per line. End with CNTL/Z.
R2(config)#enable secret class
R2(config)#no ip domain-lookup
R2(config)#ine con 0
% Invalid input detected at '^' marker.
R2(config)#line con 0
R2(config-line)#pass cisco
R2(config-line)#login
R2(config-line)#line vty 0 15
R2(config-line)#pass cisco
R2(config-line)#login
R2(config-line)#exit
R2(config)#service password- encryption
% Invalid input detected at '^' marker.
R2 (config)#service password-encryption
R2 (config)#banner motd #Acceso solo a personal autorizado#
R2 (config)#int s0/0/0
R2(config-if)#ip address 172.31.23.1 255.255.255.252
R2(config-if)#clock rate 128000
This command applies only to DCE interfaces
R2(config-if)#no shutdown
```

```
%LINK-5-CHANGED: Interface Serial0/0/0, changed state to down
```
#### Configurando R3

```
R3#config term
Enter configuration commands, one per line. End with CNTL/Z.
R3(config)#no ip domain-lookup
R3(config)#enable secret class
R3(config)#line con 0
R3(config-line)#pass cisco
R3(config-line)#login
R3(config-line)#line vty 0 15
R3(config-line)#pass cisco
R3(config-line)#login
R3(config-line)#exit
R3 (config) #banner motd #Acceso solo a personal autorizado#
R3(config)#service password-encryption
R3(config)#int s0/0/1
R3(config-if)#ip address 172.31.23.2 255.255.255.252
R3(config-if)#no shutdown
R3 (config-if)#
%LINK-5-CHANGED: Interface Serial0/0/1, changed state to up
```
Verificar información de OSPF

R2#show ip ospf neig Neighbor ID Pri State Dead Time Address Interface  $0$  FULL/  $-$ 00:00:39 172.31.23.2 8.8.8.8 Seria10/0/0  $0$  FULL/  $-$ 00:00:38 172.31.21.1 Seria10/0/1  $1.1.1.1$  $R2#$ 

 $\Delta$ 

```
Serial0/0/1 is up, line protocol is up<br>Internet address is 172.31.21.2/30, Area 0
  Process ID 1, Router ID 5.5.5.5, Network Type POINT-TO-POINT, Cost: 6152
  Transmit Delay is 1 sec, State POINT-TO-POINT, Priority 0
  No designated router on this network
  No backup designated router on this network
  Timer intervals configured, Hello 10, Dead 40, Wait 40, Retransmit 5
   Hello due in 00:00:09
  Index 1/1, flood queue length 0
  Next 0x0(0)/0x0(0)
  Last flood scan length is 1, maximum is 1
  Last flood scan time is 0 msec, maximum is 0 msec
  Neighbor Count is 1, Adjacent neighbor count is 1
    Adjacent with neighbor 1.1.1.1
  Suppress hello for 0 neighbor (s)
Serial07070 is up, line protocol is up<br>Internet address is 172.31.23.1/30, Area 0
  Process ID 1, Router ID 5.6.6.6, Network Type DOINT-TO-DOINT, Cost: 9600
  Transmit Delay is 1 sec, State POINT-TO-POINT, Priority 0
  No designated router on this network
  No backup designated router on this network
  Timer intervals configured, Hello 10, Dead 40, Wait 40, Retransmit 5
    Hello due in 00:00:03
  Index 2/2, flood queue length 0
  Межь ОнО (0) / 0нО (0)
  Last flood scan length is 1, maximum is 1
  Last flood scan time is 0 msec, maximum is 0 msec
  Neighbor Count is 1, Adjacent neighbor count is 1
    Adjacent with neighbor 8.8.8.8
  Suppress hello for 0 neighbor (s)
R2+
```

```
ï
router ospf 1
router-id 5.5.5.5
log-adjacency-changes
passive-interface FastEthernet0/0
 auto-cost reference-bandwidth 9500
network 172.31.21.0 0.0.0.3 area 0
network 172.31.23.0 0.0.0.3 area 0
network 10.10.10.0 0.0.0.255 area 0
\mathbf{r}ip classless
```
<span id="page-37-0"></span>**Parte 3: Configurar VLANs**, Puertos troncales, puertos de acceso,

encapsulamiento, Inter-VLAN Routing y Seguridad en los Switches acorde a la topología de red establecida.

# **VLANS S1**

Switch>enable Switch#config terminal Enter configuration commands, one per line. End with CNTL/Z. Switch(config)#no ip domain-lookup Switch(config)#hostname S1 S1(config)#enable secret class S1(config)#line con 0 S1(config-line)#password cisco S1(config-line)#login S1(config-line)#exit S1(config)#service password-encryption S1(config)#banner motd \$ Solo Personal Autorizado \$ S1(config)# S1(config)#vlan 30 S1(config-vlan)#name Administracion S1(config-vlan)#vlan 40 S1(config-vlan)#name Mercadeo S1(config-vlan)#vlan 200 S1(config-vlan)#name Mantenimiento S1(config-vlan)# S1(config-vlan)#exit S1(config)#int f0/3 S1(config-if)#switchport mode trunk S1(config-if)# %LINEPROTO-5-UPDOWN: Line protocol on Interface FastEthernet0/3, changed state to down %LINEPROTO-5-UPDOWN: Line protocol on Interface FastEthernet0/3, changed state to up

S1(config-if)#switchport trunk native vlan 1 S1(config-if)# S1# S1#enable S1#conf ter Enter configuration commands, one per line. End with CNTL/Z. S1(config)#int f0/24 S1(config-if)#switchport mode trunk S1(config-if)# %LINEPROTO-5-UPDOWN: Line protocol on Interface FastEthernet0/24, changed state to down %LINEPROTO-5-UPDOWN: Line protocol on Interface FastEthernet0/24, changed state to up S1(config-if)#switchport trunk native vlan 1 S1(config-if)#no shutdown S1(config-if)# S1# S1(config-if)#switchport trunk native vlan 1 S1(config-if)#int range fa0/1-2, fa0/4-24, g0/1-2 S1(config-if-range)#switch mode access S1(config-if-range)# S1(config)#int f0/1 S1(config-if)#switchport mode access S1(config-if)#switchport access vlan 30 S1(config-if)#int range fa0/2, fa0/4-24, g0/1-2 S1(config-if-range)#shutdown

# **VLANS S3**

S3(config)#vlan 30 S3(config-vlan)#name Administracion S3(config-vlan)#vlan 40 S3(config-vlan)#name Mercadeo S3(config-vlan)#vlan 200 S3(config-vlan)#name Mantenimiento S3(config-vlan)# S3(config)#int vlan 200 S3(config-if)# %LINK-5-CHANGED: Interface Vlan200, changed state to up %LINEPROTO-5-UPDOWN: Line protocol on Interface Vlan200, changed state to up S3(config-if)#ip add 192.168.99.3 255.255.255.0 S3(config-if)# S3(config-if)#exit S3(config)#ip default-gateway 192.168.99.1 S3(config)# S3(config)#int f0/3 S3(config-if)#switchport mode trunk S3(config-if)#switchport trunk native vlan 1 S3(config-if)# S3(config-if)#int range fa0/1-2, fa0/4-24, g0/1-2 S3(config-if-range)#switchport mode access S3(config-if-range)# S3(config)#int f0/1 S3(config-if)#switchport mode access

S3(config-if)#switchport access vlan 40 S3(config-if)#int range fa0/2, fa0/4-24, g0/1-2 S3(config-if-range)#shutdown

# <span id="page-39-0"></span>**Parte 4: En el Switch 3 deshabilitar DNS lookup**

<span id="page-39-1"></span>**Parte 5: Asignar direcciones IP a los Switches,** acorde a los lineamientos.

<span id="page-39-2"></span>**Parte 6: Desactivar todas las interfaces**, que no sean utilizadas en el esquema de red.

<span id="page-39-3"></span>**Parte 7: Implement DHCP and NAT for IPv4**

<span id="page-39-4"></span>**Parte 8: Configurar R1 como servidor DHCP**, para las VLANs 30 y 40.

<span id="page-39-5"></span>**Parte 9: Reservar las primeras 30 direcciones IP**, de las VLAN 30 y 40 para configuraciones estáticas.

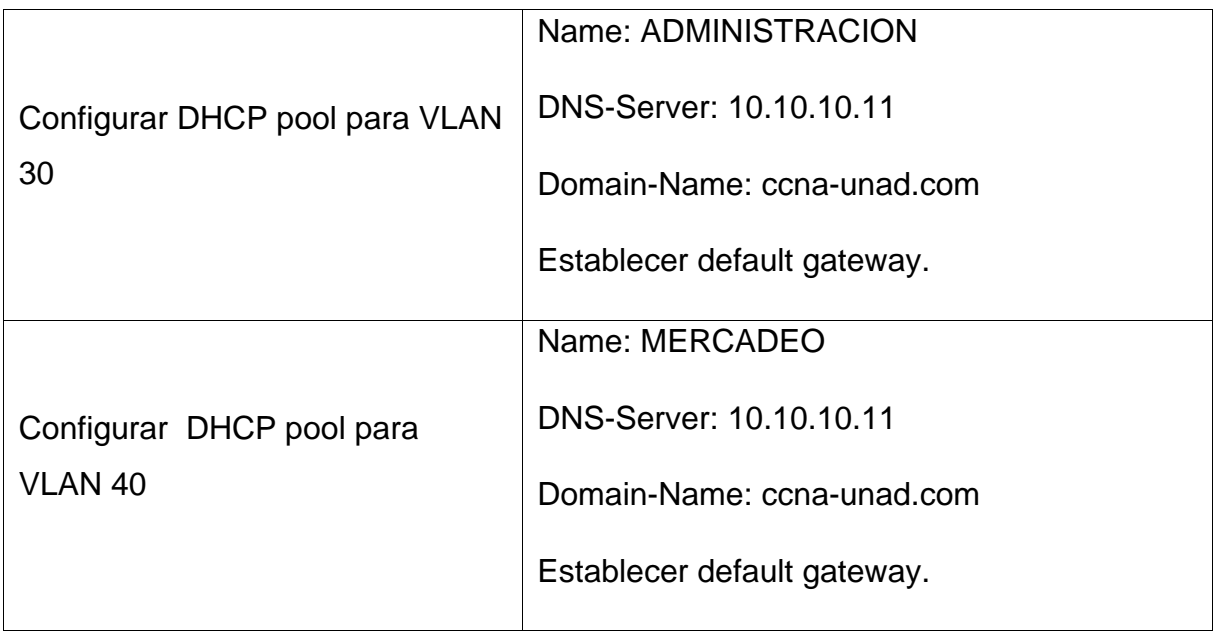

#### Reservar VLAN 30 y VLAN 40 las primeras 30 direcciones

Bogota#conf ter Enter configuration commands, one per line. End with CNTL/Z. Bogota(config)#ip dhcp exc Bogota(config)#ip dhcp excluded-address 192.168.30.1 192.168.30.30 Bogota(config)#ip dhcp ex Bogota(config)#ip dhcp excluded-address 192.168.40.1 192.168.40.30 Bogota(config)#

#### **DHCP pool VLAN 30**

Bogota(config)#ip dhcp pool ADMINISTRACION Bogota(dhcp-config)#dns-server 10.10.10.11 Bogota(dhcp-config)#default-router 192.168.30.1 Bogota(dhcp-config)#network 192.168.30.0 255.255.255.0

#### **DHCP pool VLAN 40**

Bogota(dhcp-config)#ip dhcp pool MERCADEO Bogota(dhcp-config)#dns-server 10.10.10.11 Bogota(dhcp-config)#default-router 192.168.40.1 Bogota(dhcp-config)#network 192.168.40.0 255.255.255.0

### <span id="page-40-0"></span>**Parte 10: Configurar NAT en R2**, para permitir que los host puedan salir a

internet

NAT en R2

R2(config)#user webuser privilege 15 secret cisco12345 R2(config)#ip nat inside source static 10.10.10.10 209.165.200.229 R2(config)#int f0/0 R2(config-if)#ip nat outside R2(config-if)#int f0/1 R2(config-if)#ip nat inside R2(config-if)# R2(config-if)#access-list 1 permit 192.168.30.0 0.0.0.255 R2(config)#access-list 1 permit 192.168.30.0 0.0.0.255 R2(config)#access-list 1 permit 192.168.40.0 0.0.0.255 R2(config)#access-list 1 permit 192.168.4.0 0.0.3.255 R2(config)#ip nat pool INTERNET 209.165.200.225 209.165.200.229 netmask 255.255.255.248

### <span id="page-40-1"></span>**Parte 11: Configurar al menos dos listas de acceso de tipo estándar**, a su

criterio en para restringir o permitir tráfico desde R1 o R3 hacia R2.

R2(config)#access-list 1 permit 192.168.30.0 0.0.0.255 R2(config)#access-list 1 permit 192.168.40.0 0.0.0.255 R2(config)#ip nat pool INTERNET 209.165.200.225 209.165.200.228 netmask 255.255.255.248

R2(config)#ip nat inside source list 1 pool INTERNET R2(config)#exit R2# %SYS-5-CONFIG\_I: Configured from console by console R2(config)#ip access-list standard ADMIN\_S R2(config-std-nacl)#permit host 172.31.21.1 R2(configstdnacl) R2#exit R2(config)#line vty 0 4 R2(configline)#access-class ADMIN\_S in R2(config-line)#

# <span id="page-41-0"></span>**Parte 12: Configurar al menos dos listas de acceso de tipo extendido**, o

nombradas a su criterio en para restringir o permitir tráfico desde R1 o R3 hacia

R2.

R2(config)#access-list 101 permit tcp any host 209.165.200.229 eq R2(config)#access-list 101 permit icmp any any echo-reply R2(config)#int f0/0 R2(config-if)#ip access-group 101 in R2(config-if)#int s0/0/0 R2(config-if)#ip access-group 101 out R2(config-if)#int s0/0/1 R2(config-if)#ip access-group 101 out R2(config-if)#int f0/1 R2(config-if)#ip access-group 101 out  $R2$ (config-if)

<span id="page-41-1"></span>**Parte 13: Verificar procesos de comunicación** y redireccionamiento de tráfico

en los routers mediante el uso de Ping y Traceroute.

Ping y Tracer desde PC-A hasta Web Server

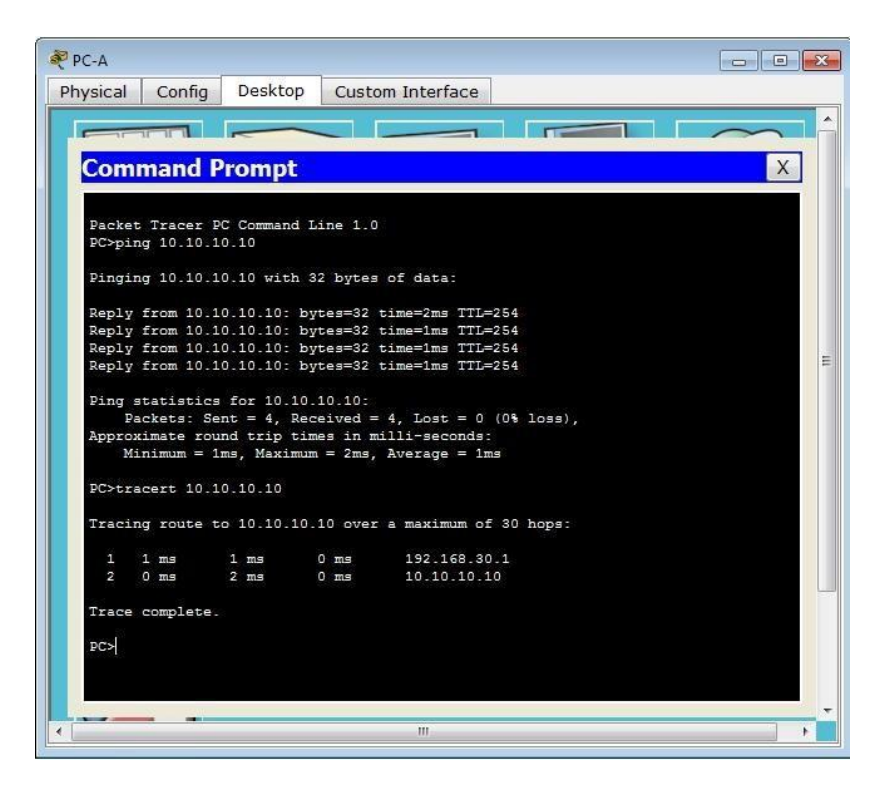

Ping y Tracer desde PC-A hasta Internet-PC

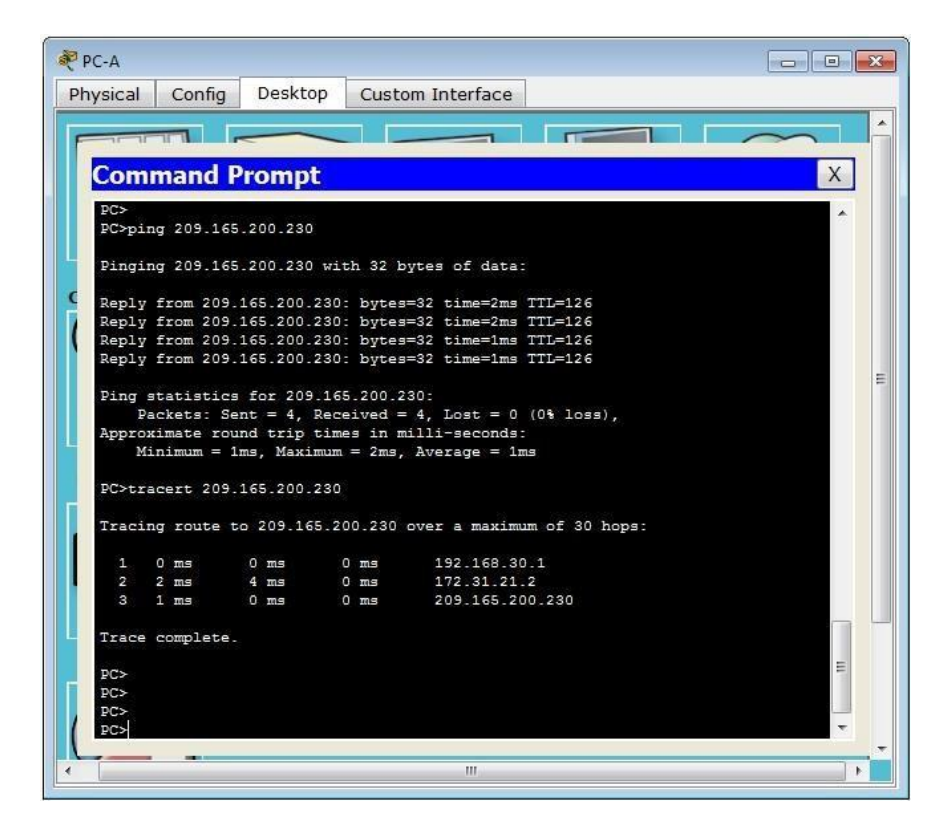

Ping y Tracert desde PC-C hasta Web Server

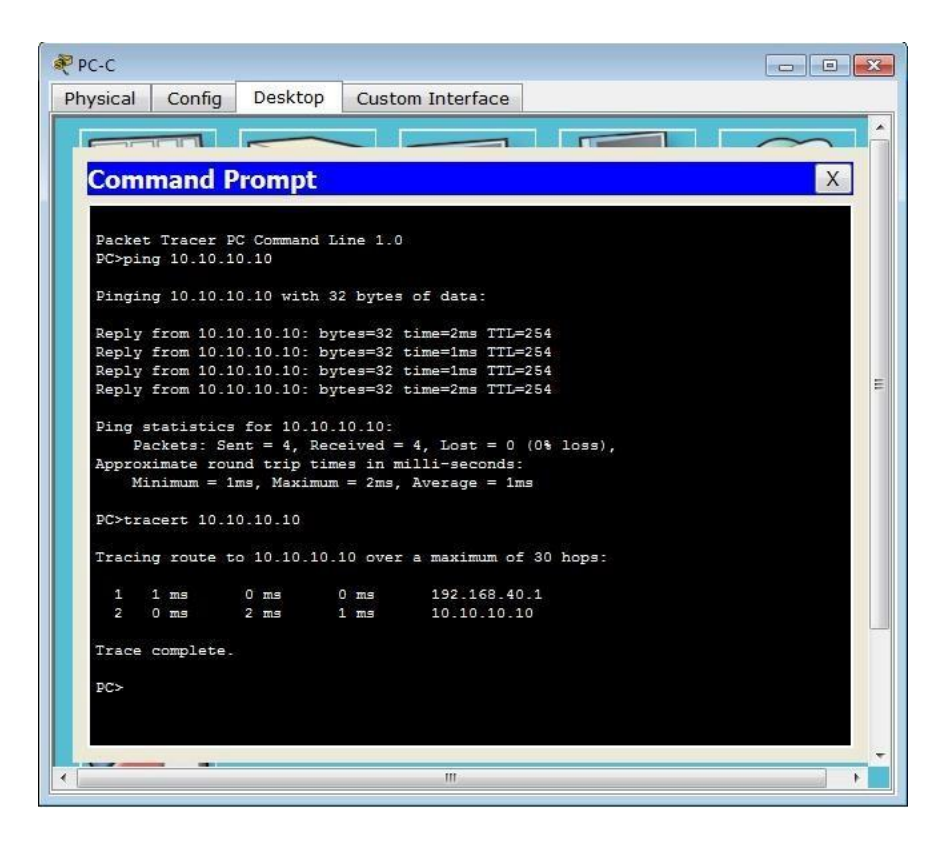

Ping y Tracert desde PC-A hasta Internet-PC

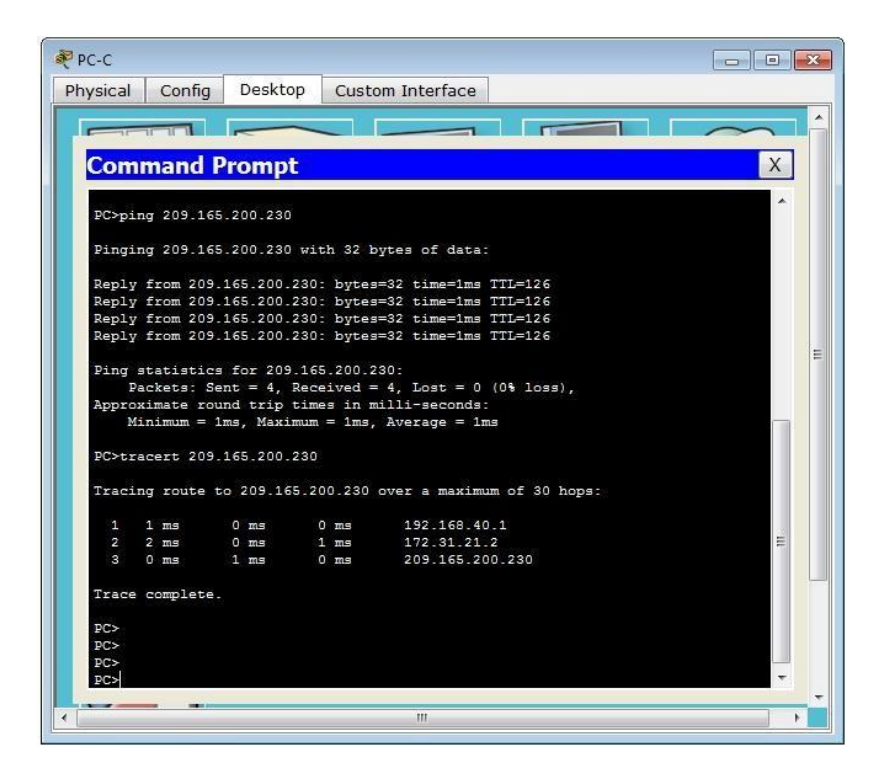

#### **CONCLUSIONES**

<span id="page-44-0"></span>Con base en los conocimientos adquiridos a lo largo del curso, correspondientes a la configuración de seguridad del puerto de los Switch, protocolos de Enrutamiento, Implementación de soluciones soportadas en enrutamiento, configuración y activación del enlace troncal de sistemas de red soportados en VLANs, y administración, seguridad y escalabilidad en redes conmutadas, se tomas estos principios y se aplican en el entono de diferentes escenarios, observando las limitaciones posibles a través de las simulaciones realizadas en el software de Packet Tracer. Por medio del diplomado de profundización se adquirieron conocimientos más concretos y enfáticos sobre el Routing and Switching en la tecnología de redes CISCO. Con el desarrollo de las soluciones de los diferentes escenarios se comprender como se puede implementar y configurar una red que este soportada por VLANs, al realizar estas pruebas se comprende que la seguridad del puerto en el Switch permite restringir el tráfico de entrada de un puerto al limitar las direcciones MAC que pueden enviar tráfico al puerto. También que las VLAN son útiles en la administración de grupos lógicos, lo que permite que los miembros de un grupo se muevan, cambien o agreguen fácilmente. Se realiza la descripción detallada del paso a paso de cada una de las etapas realizadas durante su desarrollo, el registro de los procesos de verificación de conectividad mediante el uso de los comandos requeridos para cada caso, empleando la herramienta de simulación Packet Tracer

# **BIBLIOGRAFÍA**

<span id="page-45-0"></span>Cybercursos. (Consultado 2020). SWITCHES Y RUTEADORES. Recuperado de: [http://www.redes-linux.com/manuales/Tecnologia\\_redes/switchesyruteadores.pdf](http://www.redes-linux.com/manuales/Tecnologia_redes/switchesyruteadores.pdf)

CISCO. (Consultado 2020). CISCO NETWORKING ACADEMY ITESA. Recuperado de: <https://www.itesa.edu.mx/netacad/introduccion/index.html>

Coto, A. (2018). INTRUDUCCION A LAS REDES. Recuperado de: [http://www.ie.itcr.ac.cr/acotoc/CISCO/R&S%20CCNA1/R&S\\_CCNA1\\_ITN\\_Chapter5\\_Eth](http://www.ie.itcr.ac.cr/acotoc/CISCO/R&S%20CCNA1/R&S_CCNA1_ITN_Chapter5_Ethernet.pdf) [ernet.pdf](http://www.ie.itcr.ac.cr/acotoc/CISCO/R&S%20CCNA1/R&S_CCNA1_ITN_Chapter5_Ethernet.pdf)

- CISCO. (2019, 15 de Septiembre). Capítulo 2: Configuración de un sistema operativo de red. Recuperado de: [http://files.joselzapatame.webnode.com.co/200000189](http://files.joselzapatame.webnode.com.co/200000189-c0d1bc1cbd/CCNA_ITN_Chp2_.pdf) [c0d1bc1cbd/CCNA\\_ITN\\_Chp2\\_.pdf](http://files.joselzapatame.webnode.com.co/200000189-c0d1bc1cbd/CCNA_ITN_Chp2_.pdf)
- CISCO. (2016, 10 de Agosto). IP Addressing and Subnetting for New Users. Recuperado de: [https://www.cisco.com/c/es\\_mx/support/docs/ip/routing-information-protocol](https://www.cisco.com/c/es_mx/support/docs/ip/routing-information-protocol-rip/13788-3.html)[rip/13788-3.html](https://www.cisco.com/c/es_mx/support/docs/ip/routing-information-protocol-rip/13788-3.html)